# System Design and Management Plan for SHPO's Geographic Information System

**Final Report** 

**March 7, 2006 Version 1.0** 

Prepared by: Kurt Donaldson

### **WV GIS Technical Center**

Department of Geology and Geography West Virginia University 425 White Hall, P.O. Box 6300 Morgantown, West Virginia 26506-6300 Phone (304) 293-5603 ext. 4336 Fax (304) 293-6522 E-mail [wvgis@wvu.edu](mailto:wvgis@wvu.edu)  Web [http://wvgis.wvu.edu](http://wvgis.wvu.edu/)

## **Table of Contents**

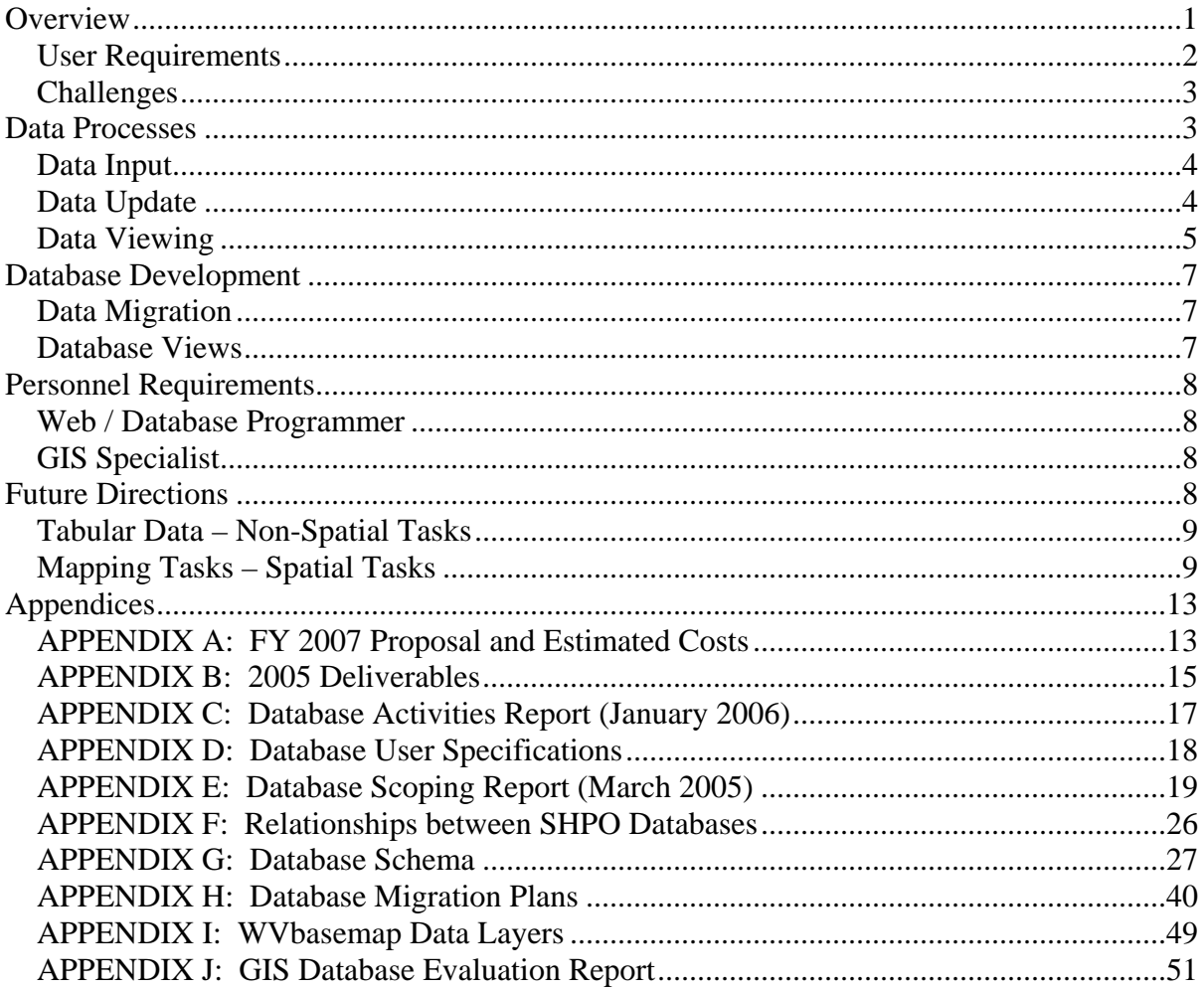

### <span id="page-2-0"></span>**Overview**

The West Virginia GIS Technical Center (WVGISTC) at West Virginia University is assisting the State Historic Preservation Office (SHPO) in collecting, maintaining, and displaying its digital tabular and spatial databases, collectively referred to as SHPO's geographic information system (GIS). These databases include historic architectural and archaeological site and survey data for the state of West Virginia.

The purpose of an Internet-based geographic information system is to make the State's historic resource information available to the public to promote historic preservation awareness and to improve the quality of development decisions throughout the State. The system will also allow SHPO to comply with the Section 106 amendment which requires that federally funded projects must be reviewed to ensure that no historic sites are impacted.

The digital storage, editing, and dissemination of SHPO's cultural and archeological resources via the Internet will provide the following benefits:

- Allow remote access
- Streamline collection efforts
- Enhance users ability to query resources
- Make available online maps and documents
- **Improve integrity of databases**
- Reduce amount of time and money needed to complete new projects
- **IMPROVE** quality of decision making for projects
- Promote historic preservation awareness to public

### **Existing Programs**

With the passage of the National Historic Preservation Act in 1966, the National Park Service was appointed to work with the state historic offices to maintain the National Register of Historic Places. Except for this nationwide program, few national guidelines or standards exist regarding the collection, storage, and dissemination of historic data. Several years ago the National Park Service's Cultural Resource GIS facility created an ArcView (ESRI) GIS program called MAPIT to help states manage their geographic databases, but the National Park Service no longer supports this now obsolete application.

Although every state has set up their information systems differently, it is helpful to review other state historic office applications for designs that the West Virginia SHPO may want to emulate. Such applications worthy of review include Illinois' geographic information system named [HAARGIS](http://www.state.il.us/HPA/ps/haargishi.htm) and Florida's [electronic recording forms](http://dhr.dos.state.fl.us/preservation/sitefile/).

### <span id="page-3-0"></span>**User Requirements**

The following user requirements should be implemented in the proposed computerized system to allow users to maintain and view resources.

*Paper to Digital*: Shift from a paper-based to electronic data system for managing and disseminating information.

*Geographic Information System*: Implement a geographic information system which spatially references resources.

*Relational Database Model*: Employ a relational database model to reduce the occurrence of data anomalies and poor data integrity for SHPO's nine tabular databases. Determine data schema and user requirements of master databases maintained by SHPO staff, which could have a similar interface and physical structure as the proposed electronic recording forms.

*Electronic Data Submission*: Streamline data collection efforts with new protocols and applications for off-site consultants by allowing them to capture and submit their tabular reports and mapping files to SHPO for inclusion into the statewide master databases. From SHPO's website, consultants can download forms and procedural documents associated with electronic data submission. A database utility program imports consultants' compiled data into the statewide master databases maintained by SHPO

*Digital Document System*: Improve information access and productivity by creating a digital document management system for selected archival documents.

*Remote Data Access*: Allow users to access data resources from remote locations via the Internet.

*Multi-User Access*: Provide multi-user access to tabular and mapping databases over a client/server network.

*Customized Data Views*: Allow users to create customized data views of tabular forms/reports and maps in an intuitive, easy manner. Permit users to edit tabular databases consisting of multiple tables in either a form or tabular view. Provide users the ability to query resources which are linked to resource summary reports, archival documents, and a printable map of the feature.

*System Maintenance*: Develop a system that is stable, scalable, highly available, and maintained by technology personnel on site.

### <span id="page-4-0"></span>**Challenges**

The SHPO databases and associated documents are quite large and complex. Migrating from the current system to a geographic information system includes several challenges.

- Migrating data from paper-based or non-normalized Lotus Approach tables to a relational database model
- Displaying and editing data from multiple tables
- Ensuring electronic recording and master database forms are similar in design and structure
- Creating application interfaces which meet user requirements and data availability
- **Higher demand for personnel with technology backgrounds**
- Increased demand in computing resources (paperless to digital fewer file cabinets, more computers and software)

## Data Processes

The flow of data for SHPO's information system can be subdivided into three categories: data input, data update, and data viewing; in turn, six major system components support these data processes (Figure 1). The system components can be further subdivided by whether it processes tabular or mapping data. Table 1 lists the different data processes and system components.

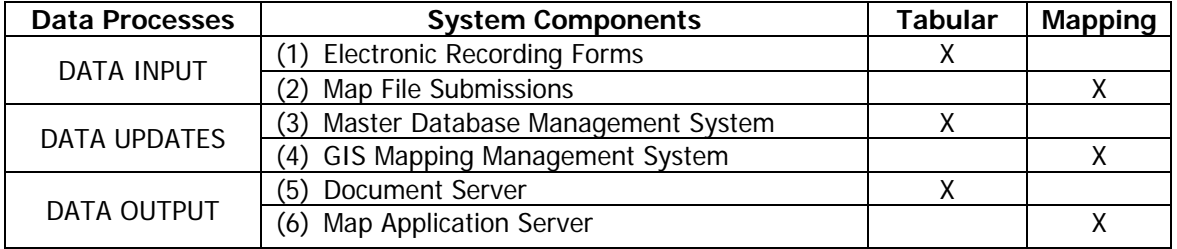

**Table 1**. Data processes and system components

### <span id="page-5-0"></span>**Data Input**

Consultants follow guidelines to submit tabular and mapping data to the SHPO central office for inclusion into the master databases. Staff can also directly input data into the system.

**(1) Electronic Recording Forms**: To submit data to the relevant master databases, consultants use either standalone electronic recording forms (smart forms) or Web-based forms which have fields identical to the master databases. Reference documents are submitted along with the electronic forms and then made accessible on the document server via the Internet.

**(2) Map File Submissions**: In accordance with prescribed guidelines, mapping information is submitted to the GIS specialist for inclusion into the statewide mapping databases.

### **Data Update**

The data managements system consists of the tabular databases, which primarily contain non-spatial information and the geographic databases, which record spatially referenced information. A unique identifier links the geographic and tabular data (attributes).

**(3) Master Databases Management System**: Cultural and archeological tabular data and log files which track these resources are maintained in one of nine SHPO databases. Databases can be subdivided into two groups: 1) review and compliance and related databases and 2) national register and related databases. These databases are related to one another through tables and can reside in a single, enterprise relational database.

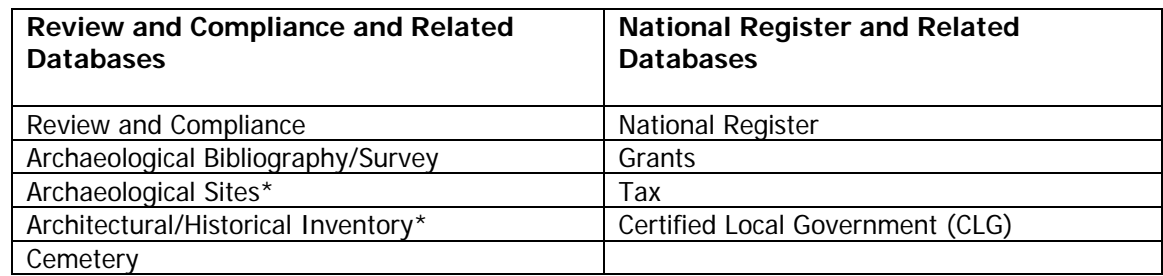

**Table 2**. SHPO utilizes nine databases to meet mission goals.

\* Electronic recording forms needed

Section chiefs maintain the relational databases and employ a database utility application to transfer data from the consultants' electronic recording forms to the appropriate database table. The section heads utilize another database function to generate a single table with key attributes for linkage to the mapping files. The section chiefs also post

<span id="page-6-0"></span>electronic forms, reports, and archival documents onto the document server. Customized database forms allow section chiefs to perform selection and update queries.

**(4) GIS Mapping Management System**: GIS specialists maintain the geographic databases using a customized mapping application. Statewide GIS files are periodically published to the mapping server. A new application should replace the obsolete, unsupported National Park Service's MapIT program. The mapping application should have the following functions:

- o Zoom to county, town, or USGS 7.5' minute quadrangle
- o Print 8.5 x 11 inch maps

A mapping database is needed for each of the following major database tables: National Register, Architectural/Historical Inventory, Archeological Sites, and Archeological Surveys. Using a common identifier, GIS specialists link spatially referenced data to a single "flat file" of attribute data from the section chiefs' data tables. Some features of the geographic databases:

- o Features represented as polygons or points. Lines will be buffered to create polygons.
- o Polygon features must have topological relationships and account for overlapping features.
- o Features must have a corresponding, standardized, unique identifier.
- o Geographic databases are linked to a single table of attributes.
- o Geographic databases must have the same projection and datum.
- o Geographic databases must be of a statewide extent.

### **Data Viewing**

Authorized users access forms, maps, and archival documents through customized Internet applications. The document and map application servers are linked together, allowing users to query both tabular and spatial information using either the document solution or mapping applications. Output products include electronic maps and reports which can be printed or downloaded. In the future, GIS programs can be written to generate visually appealing map books and other products from SHPO's geographic information system.

The type of user determines the amount of access to SHPO datasets. The public is permitted access to the National Register (except restricted sites), Architectural/Historical Property, and Archeological Survey tables. Consultants are permitted access to specific resource databases. SHPO personnel are the only members which can access the log databases.

**(5) Document Server**: The document server stores all the electronic documents (e.g., individual resource reports, scanned documents, pictures). The tabular information is

organized by the type of resource and located by a geographical index and unique identifier. A query builder application can be created to allow users to locate information quickly.

**(6) Map Application Server**: The geographic files and several key attributes (e.g., feature name, feature identifier, address) are accessed from the map application server. Like the document server, each individual resource is located by a unique identifier. Existing viewer applications like those on the statewide MapWV GIS services portal (<http://www.mapwv.gov/>) should expedite the development of SHPO's Internet map application.

**Table 3**. Summary of data processes

- **DATA INPUT** from off-site consultants. Consultants electronically submit completed forms, reports, pictures, and mapping information to SHPO office personnel.
	- o *Field tabular data* is collected and submitted electronically via the Internet, using either a *smart form,* a standalone electronic recording application, or a *web-based form.* Both formats capture data off-site into a temporary database which is eventually uploaded into the master databases.
	- o Photographs and other *archival documents* are submitted electronically according to predefined procedures.
	- o *Mapping data* is submitted electronically according to prescribed standards to update its *geographic databases.*
- **DATA UPDATE** of resources by on-site personnel.
	- o Paper-based data and Lotus Approach table data migrated to relational databases.
	- o SHPO Section Chiefs update the appropriate tables from the consultants' electronic recording forms.
	- o Section Chiefs catalog *archival documents* with the appropriate unique identifier and upload these documents to the *document server.*
	- o GIS Specialists update the *geographic databases* from mapping information collected by the consultants. This includes linking the mapping and tabular data together into a single table.
	- o The tabular databases are maintained on an enterprise relational database server like SQL Server. All archival documents are maintained on document servers. All geographic files are maintained on mapping application servers.
	- o Mapping features are linked to non-spatial data with a unique identifier.
		-
- **DATA VIEWING** of resources by in-house and off-site users.
	- o Users access resources through non-spatial or spatial queries. The type of access depends on their user profile as a staff member, consultant, or general public.
	- o The tabular databases are maintained on an enterprise relational database server like SQL Server. All archival documents are maintained on document servers. All geographic files are maintained on mapping application servers.

## <span id="page-8-0"></span>Database Development

The development of the master database application and customized interfaces is an essential component of the overall system implementation. A key performance measure is achieved when SHPO staff members are using the new relational databases in their daily work routines. In addition, the staff should have ability to update their master databases with field information submitted by consultants, post database reports to the document server, and connect to map information associated with each resource.

### **Data Migration**

Data migration involves converting the existing SHPO databases in Lotus Approach tables or paper format to a relational database system. To assist with the database conversion, a scoping report was created to document the purpose, unique identifiers, and attributes associated with each SHPO database (Appendix E). SHPO personnel also provided input regarding the physical layout or schema (Appendices F-G) of the databases. The schemas are a graphical depiction of the database structure, denoting properties such as table and field names, field widths, field types, unique identifiers, and relationships between tables. Additional migration documents were created to depict the transfer of data from the old structure to new structure (Appendix H). More work is needed to complete the data migration for certain databases.

### **Database Views**

Prototypes were created for viewing, searching, and maintaining the databases. Multiple users must be able to view and edit the databases from a singe form. A program must also be available to SHPO staff to ingest the consultants' electronic data into the master database.

Some SHPO staff provided user case scenarios as to how the data should be viewed, queried, edited, and displayed depending on their user profile (Appendix D). Certain requests are not feasible unless additional data is collected or formatted in a suitable manner.

## <span id="page-9-0"></span>Personnel Requirements

Staff will need to have specialized skills to maintain and modify the tabular and spatial databases and applications. Select personnel will need to manage the hardware resources and software licenses. In-house support people will need to be familiar with the physical design and functions of the cultural, archeological, and log databases.

### **Web / Database Programmer**

Database programmers are responsible for the standalone and online application programs which allow multiple users to query, update, and view resources stored in the master SHPO databases. Modifying any of these programs will require computer programming skills. In addition, this person should be able to publish Web pages that provide help about the system and links to downloadable files.

### **GIS Specialist**

A GIS specialist is required to mange all the spatial data associated with the databases. This person is responsible for collecting, editing, and posting geographic files to the mapping servers. The GIS specialist must also link the mapping files to other tabular data fields maintained in the master databases.

### Future Directions

Because it involves processes of an entire department, the scope of this project is quite large and complex. It should be divided into a number of sub-projects which correspond to each of the six major system components (Figure 1; Appendix A). Certain system components are still in the conceptualization phase; prototypes should be created and thoroughly tested before system wide implementation. A "dummy" version of the website should be completed to demonstrate the Web component of the project. It is also important that system components are scalable and complement one another.

Designing a geographic information system takes many skills: design, GIS, management, people, organization, programming, and database administration. Active involvement, feedback, and coordination from SHPO personnel are essential for the project to advance. Use case scenarios are necessary to capture existing work flows and define the data,

<span id="page-10-0"></span>interaface, and application. Often this is an iterative process, whereby project goals are defined, conceptual and physical models are elaborated, leading to the construction and eventual deployment of system components. A successful system implementation occurs when all predefined project goals are met, system components are operational, and the system is utilized on a regular basis.

Major accomplishments of the initial phase of the conversion project include this highlevel system plan and the migration of SHPO databases to a relational databases format (Appendix C). Recommendations for future development, subdivided by tabular (nonspatial) and mapping (spatial) tasks, are listed below. See Appendix A for estimated costs.

### **Tabular Data – Non-Spatial Tasks**

- <sup>o</sup> Electronic recording forms or Web-based forms must be developed in conjunction with the master databases to record consultant data.
- <sup>o</sup> Database schemas for relational databases and relevant forms should be finalized before beginning comprehensive development of any document submission applications.
- <sup>o</sup> Use cases and user interface specifications which capture existing work flows are needed for all databases. SHPO should be cognizant that numerous enhancement requests may extend completion of the project.
- <sup>o</sup> Data migration must be completed for each database, along with an acceptable user interface, before SHPO personnel can transition to new system.
- <sup>o</sup> Query builder applications must be created that are similar in design and function for database, document, and map servers.
- <sup>o</sup> Design and employ a document server for scanned documents and pictures.

### **Mapping Tasks – Spatial Tasks**

- <sup>o</sup> Revise submission guidelines for mapping data.
- <sup>o</sup> Replace the current GIS management program with a newer version which accesses more current and accurate base mapping layers.
- <sup>o</sup> Reconcile the GIS files and tabular databases through a common identifier.
- <sup>o</sup> Develop a mapping application accessible via the Internet.

**Table 4.** Actions taken during initial phase of project and recommendations for future project phases.

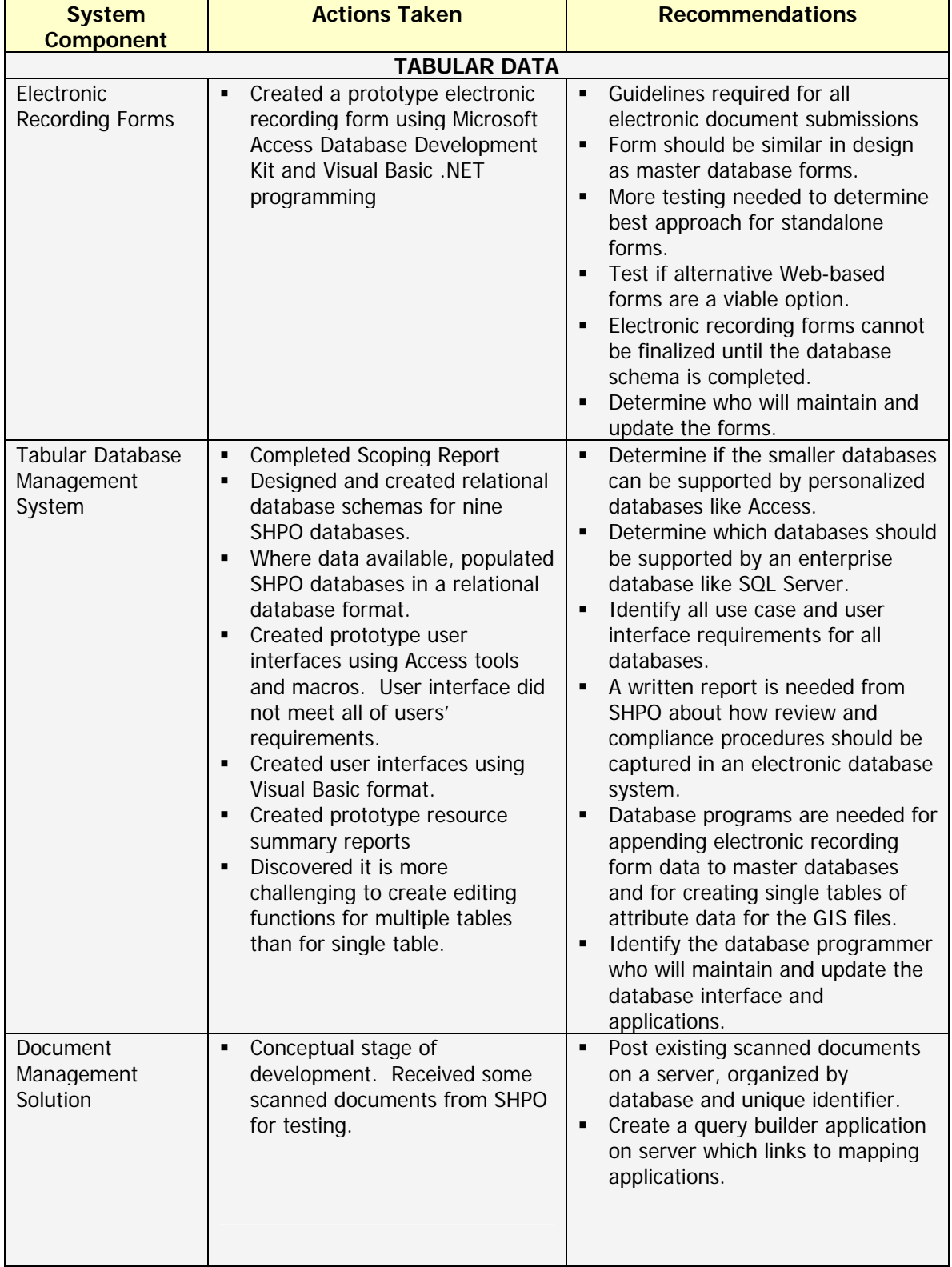

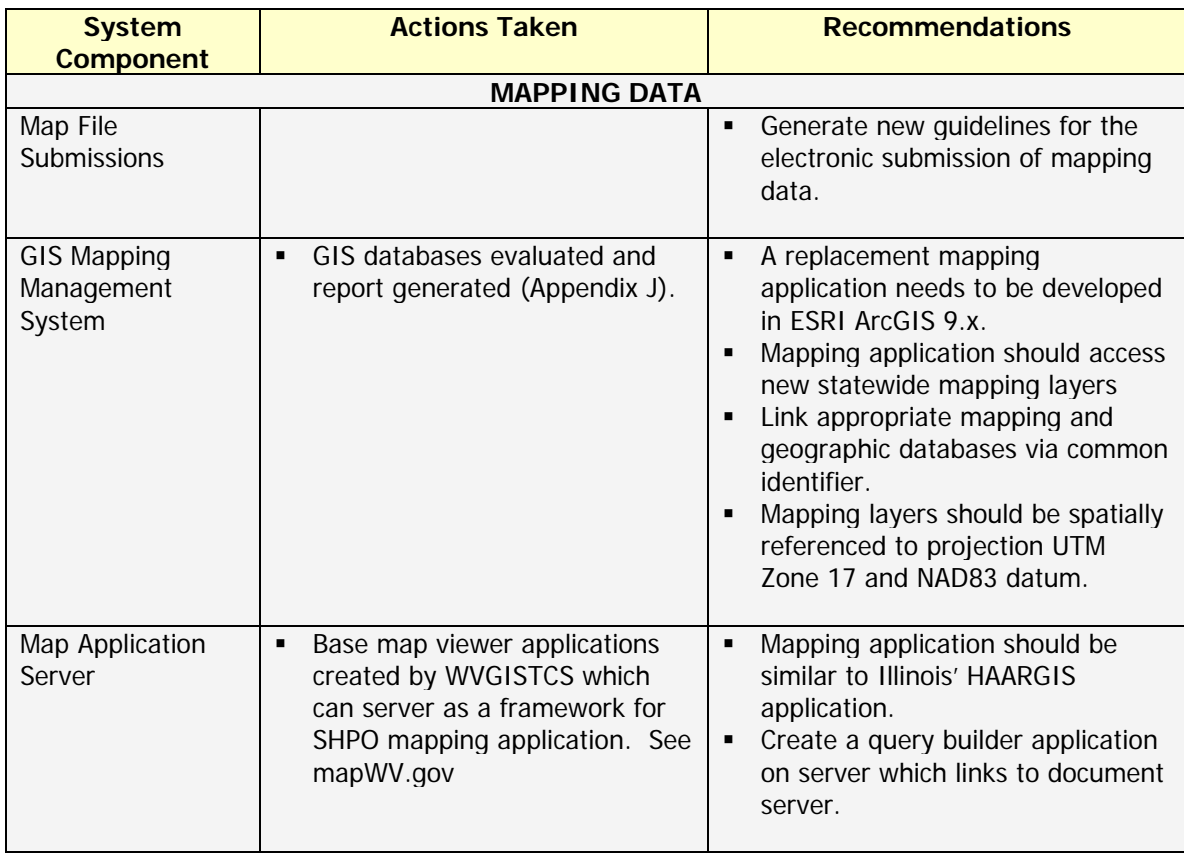

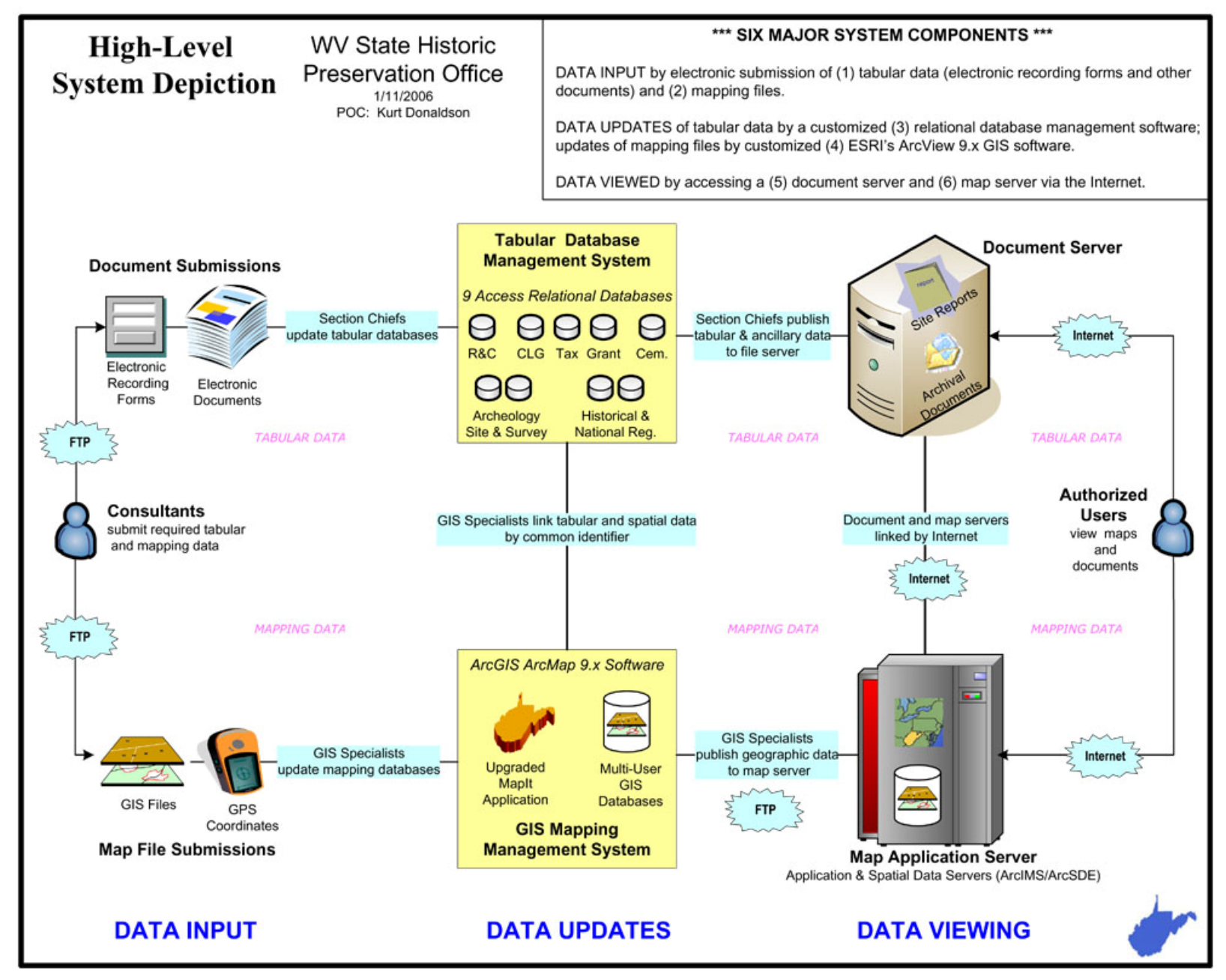

**Figure 1**. High-level system diagram

### <span id="page-14-0"></span>Appendices

### **APPENDIX A: FY 2007 Proposal and Estimated Costs**

The State Historic Preservation Office (SHPO) desires to implement a geographic information system (GIS) to collect, maintain, and display its tabular and spatial databases. These databases include historic architectural and archaeological sites and surveys for the state of West Virginia.

The purpose of an Internet-based geographic information system is to make the State's historic resource information available to the public to promote historic preservation awareness. It will improve the quality of decision-making concerning development throughout the State. The system will also allow SHPO to oversee the mandated Section 106 amendment which requires that any federally funded projects must be reviewed to ensure that no historic sites are impacted.

The proposed system consists of six major components. Below each component is explained along with the estimated implementation cost.

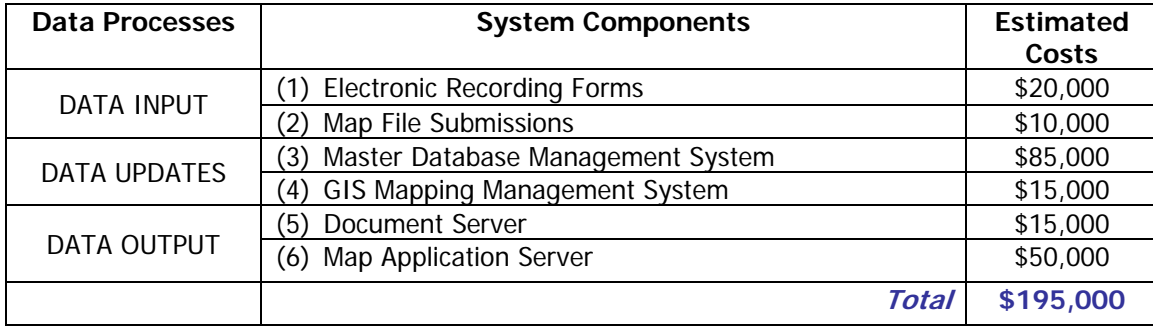

**Table A1**. Data processes and system components

**(1) Electronic Recording Forms**: To capture tabular data into the relevant master databases, consultants use electronic recording forms (smart forms) which have the same fields as the master databases. Archival documents are submitted along with the electronic forms and published on the document server. **Estimated cost for creating standalone (or Web) electronic recording forms: \$20,000.** 

**(2) Map File Submissions**: In accordance with prescribed guidelines, mapping information is submitted to the GIS specialist for inclusion into the statewide mapping databases. **Estimated cost for generating map file submission guidelines: \$10,000.**  **(3) Master Databases Management System**: Cultural and archeological tabular data and log files which track these resources are maintained in one of nine SHPO databases. Databases can be subdivided into two groups: review and compliance and related databases; and national register and related databases. Customized database forms allow section chiefs to perform selection and update queries. **Estimated cost for migrating data to new relational databases which include customized user interfaces: \$85,000.** 

**(4) GIS Mapping Management System**: GIS specialists employ a customized mapping application to maintain the geographic databases, in which statewide GIS files are periodically published to the mapping server. A new application needs to be written to replace the National Park Service's MapIT program, since the MapIT program is obsolete and no longer supported by the National Park Service. **Estimated cost for creating new GIS mapping management system: \$15,000.** 

**(5) Document Server**: The document server stores all the electronic documents (e.g., individual resource reports, scanned documents, pictures). The tabular information is organized by the type of resource and located by a geographical index and unique identifier. A query builder application can be created to allow users to search on and locate information quickly. **Estimated cost for creating document management solution and installing server: \$15,000.**

**(6) Map Application Server**: The geographic files and several key attributes (e.g., feature name, feature identifier, address) are accessed from the map application server. Like the document server, each individual resource is searched and located by its unique identifier. Existing viewer applications like those on the statewide MapWV GIS services portal [\(http://www.mapwv.gov/](http://www.mapwv.gov/)) should expedite the project. **Estimated cost for creating map viewer application installed on map server: \$50,000.** 

### <span id="page-16-0"></span>**APPENDIX B: 2005 Deliverables**

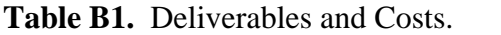

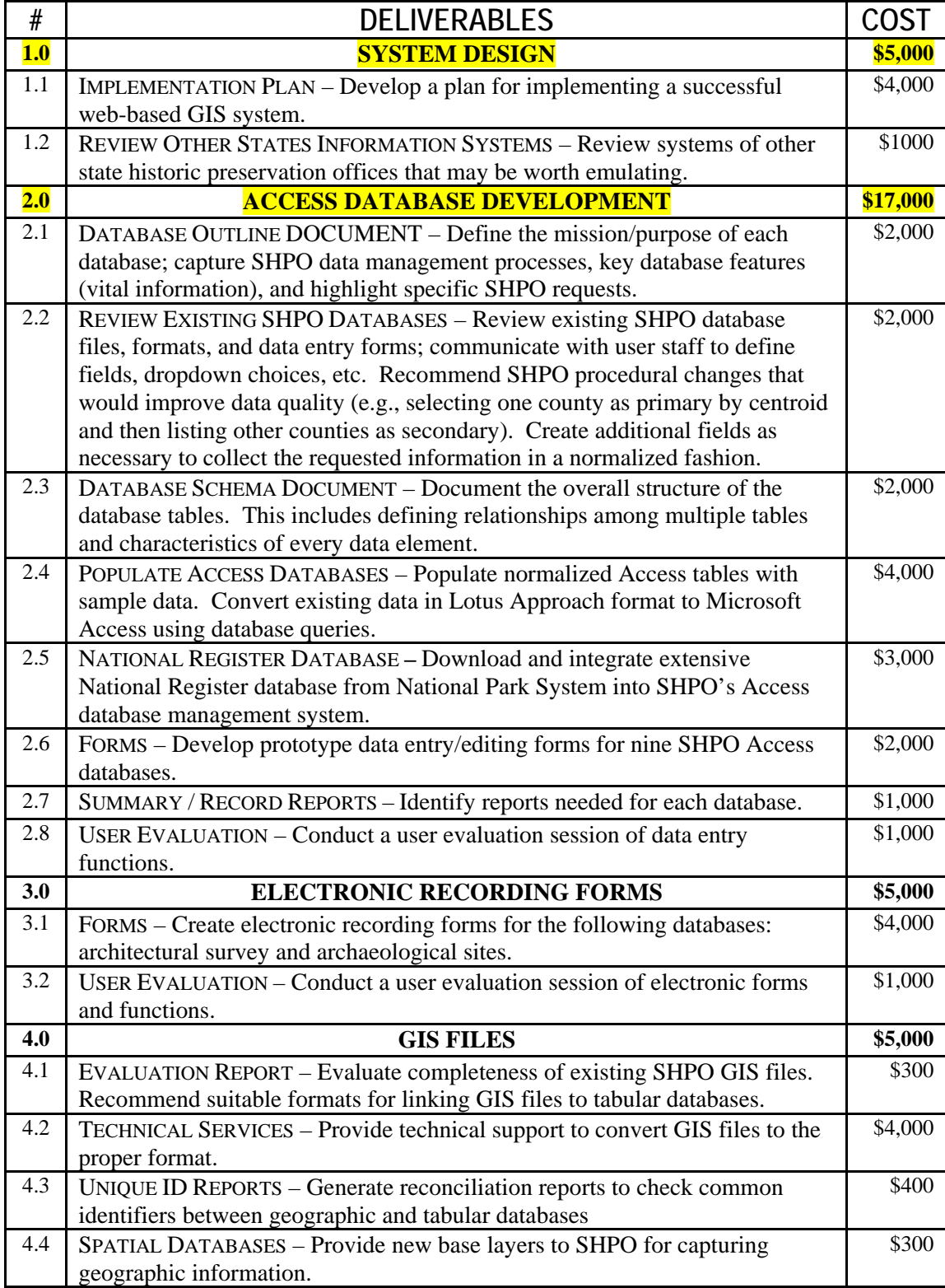

### **Table B2.** SHPO Responsibilities.

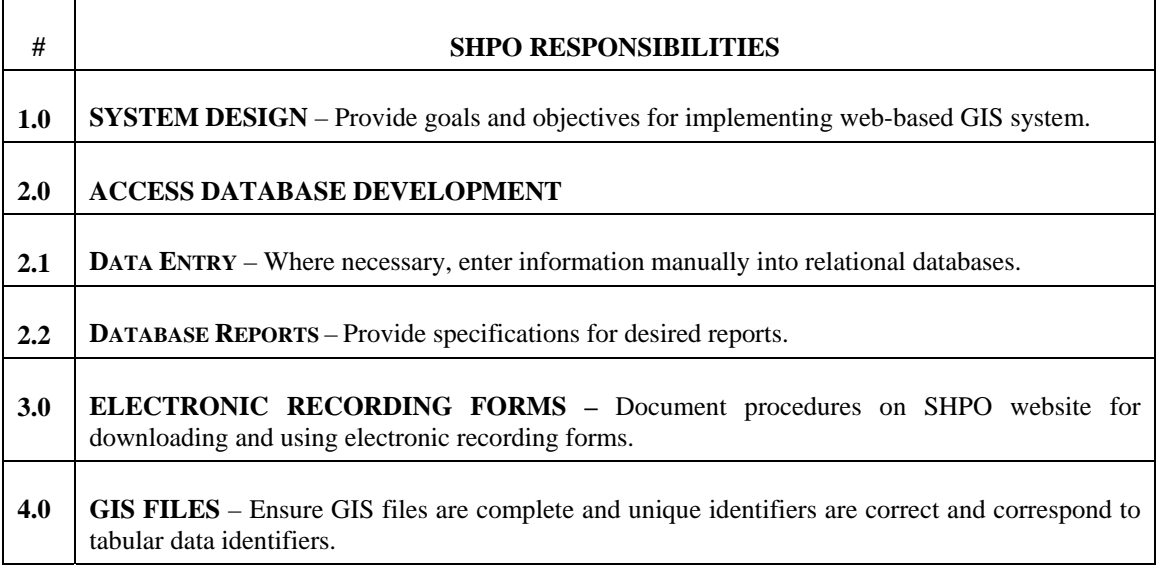

### <span id="page-18-0"></span>**APPENDIX C: Database Activities Report (January 2006)**

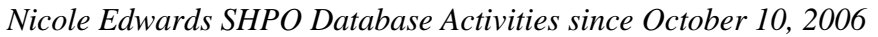

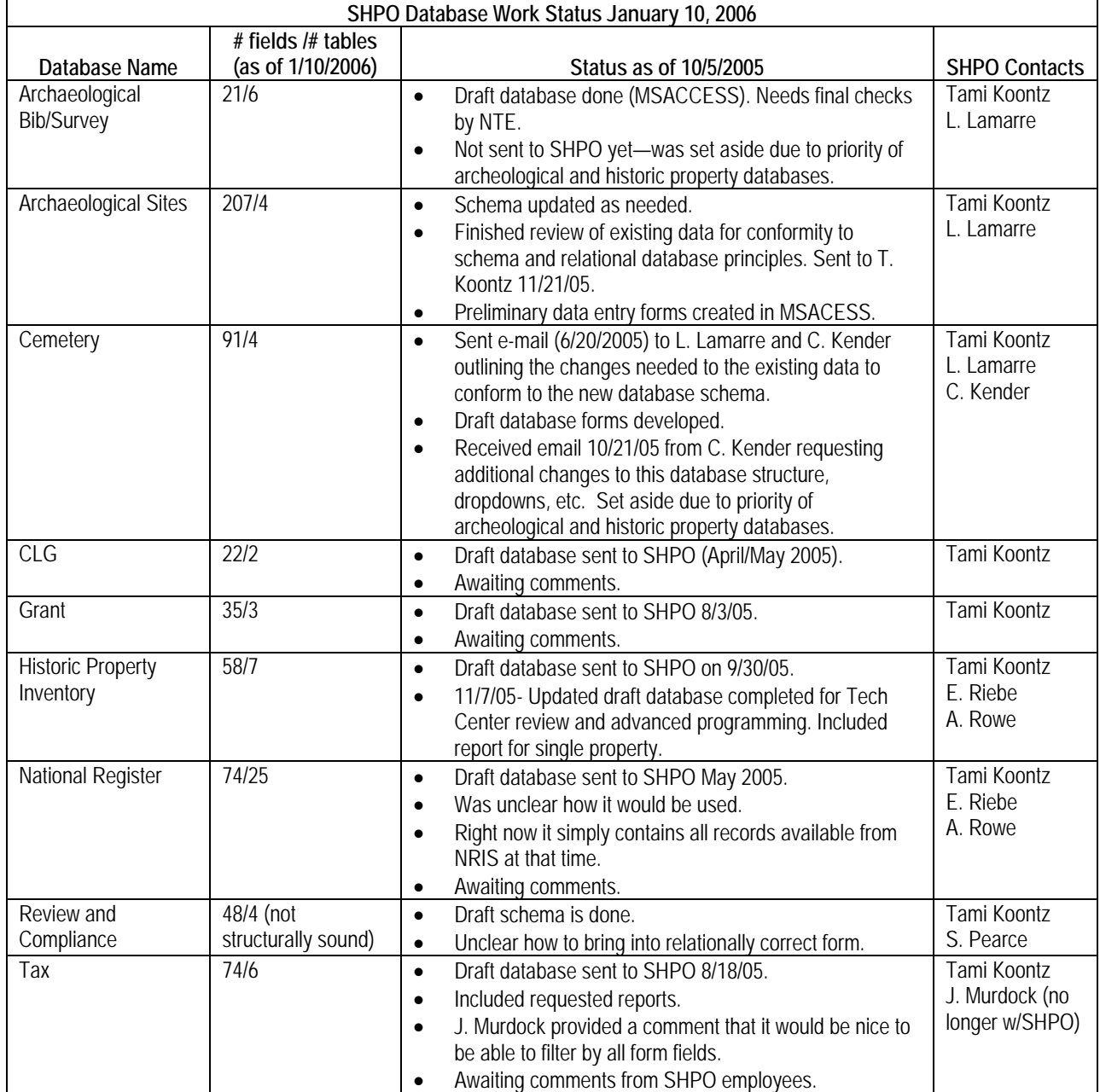

### <span id="page-19-0"></span>**APPENDIX D: Database User Specifications**

**Potential Use Case Scenarios for GIS:** National Register and Historic Architecture Inventory (also referred to as Historic Property Inventory). Use case scenarios from Historical Property Section. Blue text responses from database developer, Ms. Nicole Edwards

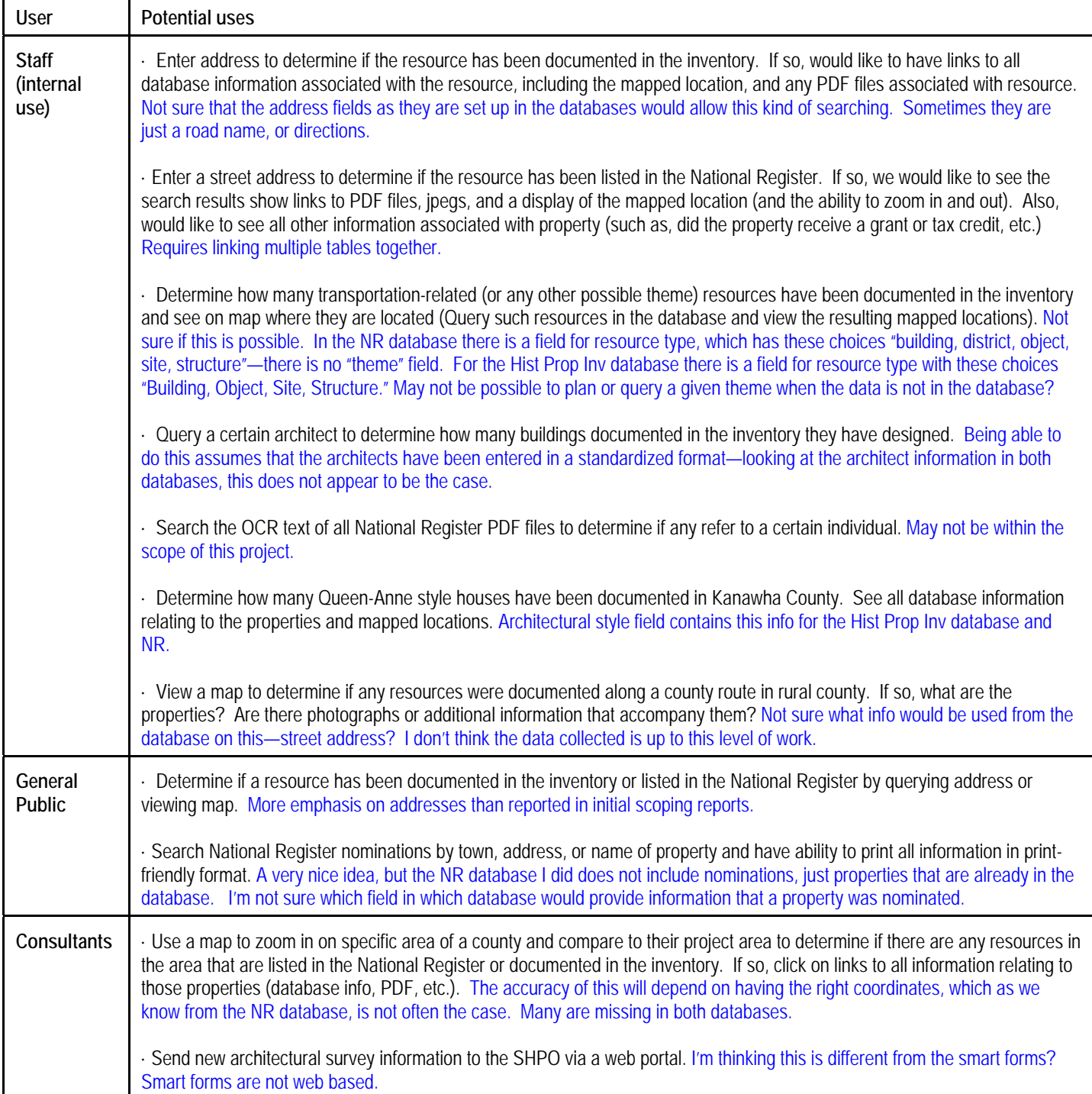

### <span id="page-20-0"></span>**APPENDIX E: Database Scoping Report (March 2005)**

#### **SHPO Database Conversion Project Database Summary as of March 28, 2005**

#### **A. REVIEW AND COMPLIANCE AND RELATED DATABASES**

#### I. Review & Compliance *(Tracks Section 106 activity and reporting on findings)*

- 1. Currently 19 separate files with the same fields, each for a different year. SHPO will combine it all into one file. This database records all Section 106 activity and tracks whether reports on findings have been completed.
- 2. Section 106 is a federally mandated program that requires anyone using federal monies to send a project description to SHPO for review to make sure the plans do not adversely impact any historic cultural resources. The review and compliance database is a tracking database of all requests for review. If a request comes in for an area that may have potential archaeological significance and the area has not been surveyed before, SHPO requests that a Phase I report (foot survey of property, shovels tests, etc.) be done. If anything is found, then a more in depth Phase II report is requested and possibly a Phase III report. The surveyed areas are mapped on topographic maps using the assigned FRNum. If any actual archaeological sites are found and documented in the reports, then they are mapped on the topographic maps using the Archaeological SiteNum. This also applies to the architectural information; architectural survey forms (Historic Preservation Inventory - HPI) may be requested for structures located in the area affected by the project. These are then added to the architectural survey database. Since SHPO has records of NR sites listed in the project area, no additional NR info is requested.
- 3. The Rev2005.dbf file that was provided is an example of the database for one year. Field descriptions were provided on 1/5/05 in an excel file called R&Cdb\_description\_new.xls. There was an older description file, but it can be deleted. There were differences between the old and new file, but SHPO has indicated the new file is the one to use.
- 4. An important field in the review and compliance database, which is referenced in several other databases (and GIS features are labeled with it) is the *FRNum*. The FR number is derived by concatenating 4 pieces:
	- I. the last 2 digits of the year
	- II. a year record number (increases sequentially for each new record added in a year)
	- III. the primary county abbreviation (2 character)
	- IV. an "addinfo" digit which sequentially counts the number of times additional information was added to the record.
- 5. In the past, if a review and compliance record concerned more than one county the term "MULTI" was used in place of the county segment of the FRNum. This will no longer be done. A primary county will be chosen for the record, with secondary counties listed in a sub-table.
- 6. The review and compliance data will be split into 2 parts—items that stay the same for each addinfo record (e.g. activity, project name) will be on the "one" side of the relationship. Addinfo records will be in a sub-table, where many can be added. The first time an *FRNum* is used a 0 will be placed in the "addinfo" portion. This will be done to standardize the *FRNum* field.
- 7. One of the reasons for combining the 4 fields to make the *FRNum* is because that is the number used to map archaeological surveys on USGS topographic maps. SHPO has completed digitizing all of these surveys and wants to link the review and compliance database to the GIS.
- 8. The *site* field is described as "specific location of project;" SHPO indicates that this field described the vicinity and needs to be 50 characters, instead of the 9.9 listed in the description.
- 9. *Acreage* field is a text field in the SHPO table. Acreage is usually a number—the field in the new database will be numerical.
- 10. NRArchit*, FindingArchit, CmtsArchit* fields will be renamed with the Archit in the front. This helps visually group them into a similar subject type. Same for Arch fields.
- 11. The *Staff&Date* field for both Archit and Arch will be separated into one field for the staff person name and one for the date. Combining different data types in one field results in non-normalized tables.
- 12. These fields will be renamed as noted in parentheses: *Written* (*DateRequestLetter*), *Received* (*DateReceived*), *Answered* (*DateResponse*), Semi (*DateMonthlyReport*).
- 13. The requestor address fields will be renamed/re-organized as noted in parentheses: *Addadrs1*(*AddressLine1*), *Addadrs2* (*AddressLine2*), *CityStZip* (separated into 3 fields, *City*, *State*, *Zip*). For the state field can have a drop down with state abbreviations; decision needs to be made if the list will contain all 50 states or just the most common ones.
- 14. Will link to the GIS database.

#### II. Archaeological Survey/Bibliography *(Tracks survey reports received by SHPO)*

- 1. Current SHPO format is one table with 13 fields, 3148 records. Access database table provided with 3 sample records and field descriptions.
- 2. These reports are only requested (by SHPO reviewing Section 106 project) when a Section 106 Review is being done (T. Koontz). They are filed on the shelves by *FRNum* (filed by county and *FRNum*), however, there could be several phases to this survey so there would be more than one report with the same *FRNum*. Due to the size of some projects, the Phase II and Phase III reports are on shelves in another office. Reports are dated by month and year; date cannot be used as part of a unique identifier.
- 3. The archaeological sites information is related to the archaeological survey information. Archaeological sites found in an archaeological survey need to be listed with the archaeological bibliography record. If an archaeological site is part of a survey, then the survey number (*FRNum*) needs to be noted in the archaeological sites database.
- 4. The full *FRNum* from the Review and Compliance database is referenced in the archaeological bibliography; sometimes more than one *FRNum* will be listed with a survey report. SHPO would like this database tied into a GIS system similar to the MAPIT program currently in use.
- 5. *FRNum* cannot be used as primary key, since more than one *FRNum* can be listed with a survey. There is currently no unique record identifier and an autonumber field will be used for the primary key.
- 6. *SITE\_NO* field description is "Site number of any identified archaeological sites within the project area." In reality, there can be many sites within a project area. This will be a sub-table, where as many sites as needed can be added.
- 7. Topographic quadrangle, survey authors, archaeological site, and secondary county information are one to many and will be stored in sub-tables were multiple records can be entered.
- 8. SHPO has requested that the *YEAR* field be formatted as year three letter month (e.g., 2005-Aug). The description of this field is "Date the report was written"—in some cases just a year is recorded. Because it is not a real date that is being entered, no sorting or mathematical procedures can be done.
- 9. There are several older reports that have RR (Renegade Reports) for the first 2 digits of the *FRNum*, instead of the 2 digit year. Noted here because this one of the anomalies in the *FRNum*.

#### III. Archaeological Sites *(A record of all archaeological sites in the state)*

- 1. Current SHPO table has 143 fields. The ArchSite.dbf file was sent as a sample of this database. "Archaeo Site Form database fields.doc" file was provided with field descriptions. In that document, new fields (not in ArchSite.dbf) were added, raising the number of fields in the table(s) to over 200.
- 2. This database is a record of all archaeological sites in the state. It contains all information that was available at the time of the survey. Location, description, condition, prehistoric & historic affiliations, time periods, nearest water (minor & major), soil type, etc.
- 3. The faxed site form is 4 pages long with a continuation sheet. Fields were named with a number on the end – the number corresponds with the question number on the form. SHPO has requested many of the fields be checkboxes so they are easy to use.
- 4. *SiteNum* is primary key.
- 5. SHPO has requested the ability of have multiple pairs of UTM coordinates listed; the state archaeologist requests space for 6 UTM coordinate pairs per record. These UTM coordinates won't feed into the GIS, they will come from the submitted reports and will be tested against the actual digitized sites for accuracy. A sub-table can be used to collect multiple UTMs for each unique record.
- 6. Links to GIS

#### IV. Architectural Inventory (sites) (*records data about historic architectural sites throughout WV)*

- 1. Current SHPO format is Lotus Approach, 12,000 records, 50 fields. Excel file with field list and descriptions has been provided (architectural surveydb\_description.xls). Later (Feb 2005) another excel file with 81 sample records was provided (architectural\_sites.dbf).
- 2. *SiteNum* is primary key--when a historic architectural site (determined by SHPO) is surveyed it gets a site number. If it is determined significant and listed on the NR then it's assigned an NR RefNum by the NPS. Being an historic architectural site is a prelude

to getting on the NR. However, very few historic architectural sites get placed on the NR.

- 3. A site can be listed in both the architectural survey database and the national register database.
- 4. There is a series of fields at the end of the descriptive field list, *SurvName, SurvOrg, SurvDate*, *Surveyor, SurvName2, SurvOrg2, SurvDate2, Surveyor2*. The 2's are the updated information when a site is resurveyed. A sub-table will be used to capture as many surveys as needed.
- 5. The *Acreage* and *NumberStories* fields are text fields. SHPO desires these fields to be text instead of numbers because the acreage is an approximation and the number of stories includes the "4 or more" choice. It should be noted that mathematical procedures cannot be performed on text fields, and they will not sort properly (in numerical order).
- 6. The *NarrativeDescription, AncillaryFeatures, NarrativeHistory, Significance, BiblioRef, and CondAssess* fields have "[attach text file]" after the field name in the database description. According to SHPO these should be memo fields in the database.
- 7. There is an *FRNum* field in this table which references a single *FRNum* from the review and compliance database.
- 8. Many dropdown menus requested. SHPO has provided the desired choices for each field. SHPO would like records in this database to have an icon or link to the MAPIT program that would automatically show on the map what you are looking at in the database (T. Koontz, pers comm.).

#### V. Cemetery *(The WV Cemetery Survey Database records and keeps track of surveyed cemeteries across the state.)*

- 1. Current SHPO format is one table in Lotus Approach, 772 records, 78 fields. Excel file with field names and descriptions has been provided, plus an Access table with fields and 3 sample records. There are 5 fields in the Access table that are not in the excel file with the descriptions. They are: *MAINTENANC, DECORATIVE, SKETCHES\_, BY\_FOOT, BY\_CAR*. The fields have been reconfigured like this (SHPO): the *maintenance* field is now the *condition* field, the *decorative* field is now broken up into all of the different types of decorations, the *sketches* field needs to be included as a yes/no field, and the *by\_foot, by\_car* fields have been combined into the *access* dropdown field. T. Koontz has indicated that the excel file is correct with regards to fields.
- 2. The *CemSiteNumber*field is the same format as the site number used in the archaeological sites database, and, in fact, cemeteries are actually a subset of the archaeological information. Site number is unique and will be used as the primary key.
- 3. The field named *size* has a description "Size of cemetery given in feet." Upon discussions with SHPO it appears that the cemetery size is not recorded in square feet, and that what is desired is two number fields for length and width of the cemetery in feet. According to SHPO the field labeled as *orientation* has been used to collect the second length dimension (instead of an actual orientation); all of this will be put into 3 fields, one for length in feet, one for width in feet, and an *orientation* field that will contain the direction the cemetery is facing (e.g., N, SW, E, etc.).
- 4. Many of the fields which should be true numbers (e.g., number of headstones, number of burials, marble GS) have text characters in them. It appears that sometimes a number was used and sometimes a percent. Consistent use of number is preferred for

normalization but SHPO has requested that, because many records have already been entered with percent and approximate values, that the field remain text so the information will not have to be re-entered. SHPO will instruct users to enter only numeric values in the future. Note that mathematical and sorting procedures will not work on number stored in text fields.

- 5. *AddressLine1, AddressLine2, City, State, Zip*—these fields are the address for the recorder. The *recorder* field will be changed to 2 fields for first and last name. A field for company name (in reference to the recorder) also needs to be added.
- 6. A field named *RefNum* needs to be added to record the cemetery's National Register number, if applicable.

#### **B. NATIONAL REGISTER AND RELATED DATABASES**

VI. National Register Database *(Contains all sites, buildings, and land areas that are registered as historical places)*

- 1. Will download National Historic Register database from NPS NRIS site ([http://www.nr.nps.gov/nrdown1.htm\)](http://www.nr.nps.gov/nrdown1.htm) in dbf format and convert tables to Access format.
- 2. Using the data dictionary available from NRIS, will create appropriate tables, relationships, and forms for working with West Virginia NR data. The NRIS NR database has records for the entire United States; will reduce to just West Virginia data.
- 3. SHPO plans to correct mistakes and notify the NPS.
- 4. SHPO would like the NR information to link to the GIS system, scanned documents, and photos through the NR RefNum.
- 5. Scanned documents and photos are stored in files and they need to be referenced in the database. These scanned documents and photos are created by SHPO. New NR sites will be scanned as they are listed and input into the database by SHPO.
- 6. SHPO would like records in this database to have an icon or link to the MAPIT program that would automatically show on the map what you are looking at in the database (T. Koontz, pers comm.)
- 7. Restricted archeological sites are flagged with a "Y" in the *RESTRICT* field of the propmain table.
- 8. WVGISTC will need input from SHPO on which NR tables will be utilized.

#### VII. Grant Database (*Keeps track of all Restoration and Survey & Planning Grants awarded)*

- 1. Current SHPO table in Lotus Approach format, 25 fields, 831 records. Excel file provided with field names and descriptions. Access table provided with 3 sample data records.
- 2. Grants awarded must concern sites listed on the National Register before they qualify. Using the NR *RefNum* as the common field, SHPO would like to see any information associated with this grant. This would include information from the NR database, NR photos, tax credits, and a map of where it is located. There are some grants which will not be linked to the NR database (surveys, walking brochures, etc.); if a grant record doesn't have an NR *RefNum* then it is not linked to a record in the NR database.
- 3. The text field named *fiscal year* has data that has been entered in different formats—data looks like 2002 or FY85. Recommend the field is changed to numerical and years entered in 4 digit (YYYY) format. According to SHPO the Grant coordinator prefers to use the FYxx format.
- 4. Even though most records in the grants database relate to records in the NR database there is some duplication of fields; for instance, the owner and address fields are repeated in both because owner name and address do not change in the NR database, that's who owned it at the time it was placed on the register. The grant information concerns the current owner.
- 5. *ContactPerson* field will be replaced with 2 fields, *ContactPersonLastName* and *ContactPersonFirstName*. Separate name fields are preferable for searching and alphabetizing purposes.
- 6. *GrantNumber* field is unique and will be used as the primary key.

#### VIII. Tax Database (*Contains data relating to both State and Federal rehabilitation tax credits for historic buildings*)

- 1. Current SHPO data in Lotus Approach format. 298 records. 40 fields. Originally, DBF file provided with 3 sample records. Later (Feb 2005), a Tax database in Access format was sent with some new fields plus field descriptions.
- 2. To get tax credits a property must be listed on the National Register of Historic Places. There may be some tax records without an NR *RefNum* - some get credits while they are in the process of being listed on the NR. After they are listed the *RefNum* can be input. Some records in the tax database may have no association with the NR database.
- 3. The *TAX\_NUMBER*field is the primary key (unique value) for the tax database.
- 4. The *owner* field could refer to a person or business. This information and the address information is used to generate letters. It may be advisable to have last name, first name fields, plus an organization field.
- 5. The table has a field called *PROJECT\_COADD* with a description of "Contact person address," then there is a second field of *PROJECT\_COTOWN* with a description of "Contact person town." The address field refers to the street address, town is separate for sorting and searching. This same situation goes for the owner fields.
- 6. The table has fields named *\_ADDRECP1* and *\_ADDRECP2* that both have the same description: "Date additional information for part 1 application is received." This is another instance of a one-to-many relationship that will be represented by a sub-table, where additional activity on a given record could be listed as many times as necessary.
- 7. The table has fields named *\_SUBMITTED* and *\_APPROVED* which refer to Part 1 of the application being submitted.
- 8. These fields: *PHASED* (y/n field), *CONDITIONS* (y/n field), *AMENDMENT\_*, *AMENDMENT1\_, AMENDMENT2\_* have the following descriptions: Phased = Identifies if the project has many parts and will be completed in more than 24 months; Conditions = Restrictions placed upon the applicant that must be completed prior to submission of final approval; Amendment, Amendment1, Amendment  $2 =$  changes to the original description of work as described in Part 2. This can possibly be set up as a one to many sub-table. There can be more than one amendment for each part.
- 9. *COSTEST* and *COSTACTUAL* fields contain dollar values including cents. The field will be formatted as currency.
- 10. *USEBEFORE*, *USEAFTER* fields refer to property use before and after rehabilitation (e.g. offices before, single-family house after).

#### IX. Certified Local Government (CLG) Database *(Tracks CLG activity throughout the state)*

- 1. Current SHPO data in Lotus Approach format, 43 records, 24 fields. Excel file with field names and descriptions provided. Access table with sample data provided.
- 2. Basic info/tracking database for Certified Local Government information. Contains contact information, county, date certified, active status, date annual reports submitted each year.
- 3. Does not reference any of the other database, nor is it referenced by them.
- 4. The last and first name fields refer to the name of a contact for the CLG. The contact person changes through the years, these fields track of who currently holds the position.
- 5. There is a series of fields called: *AR2005, AR2004, AR2003, AR2002, AR2001, AR2000*—each one representing the date each annual report was submitted. Information like that (one-to-many) will be stored in a sub-table. A sub-table will be created where an infinite number of years can be added, with another column for the date of the report.
- 6. There is currently no unique record identifier and an autonumber field will be used as the primary key.

### <span id="page-27-0"></span>**APPENDIX F: Relationships between SHPO Databases**

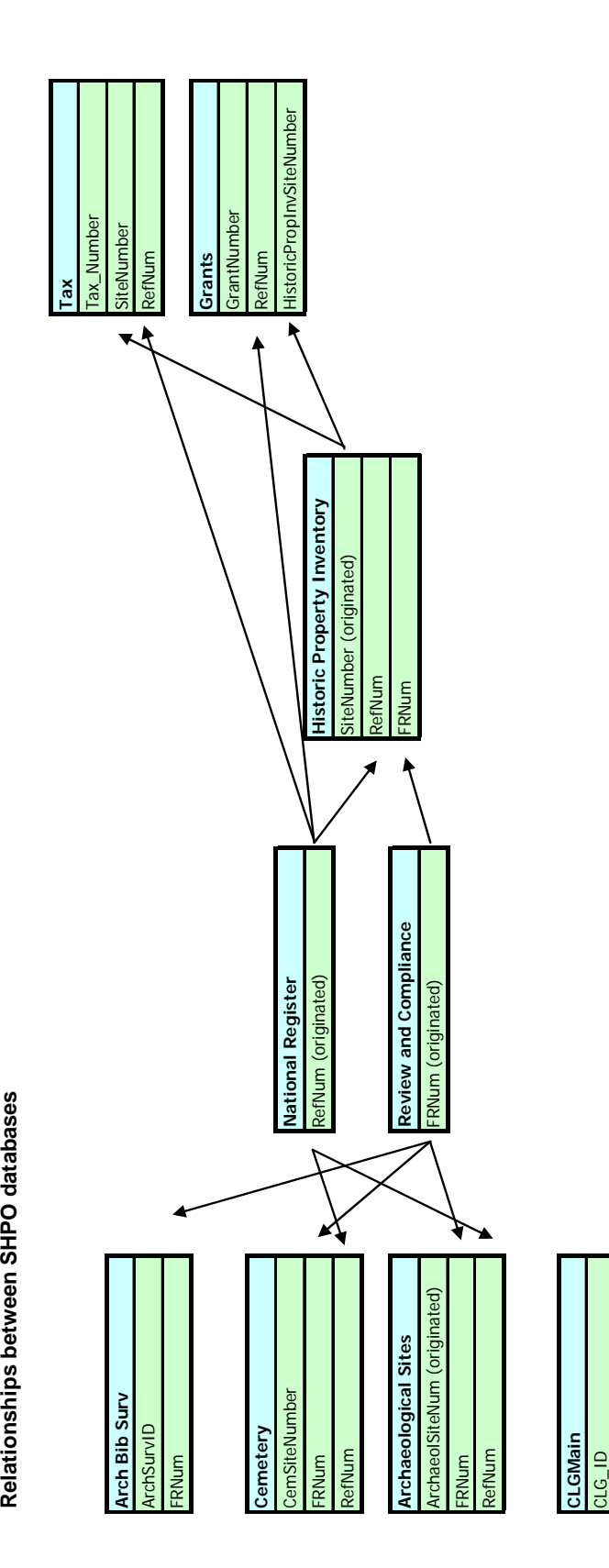

### <span id="page-28-0"></span> **APPENDIX G: Database Schema**

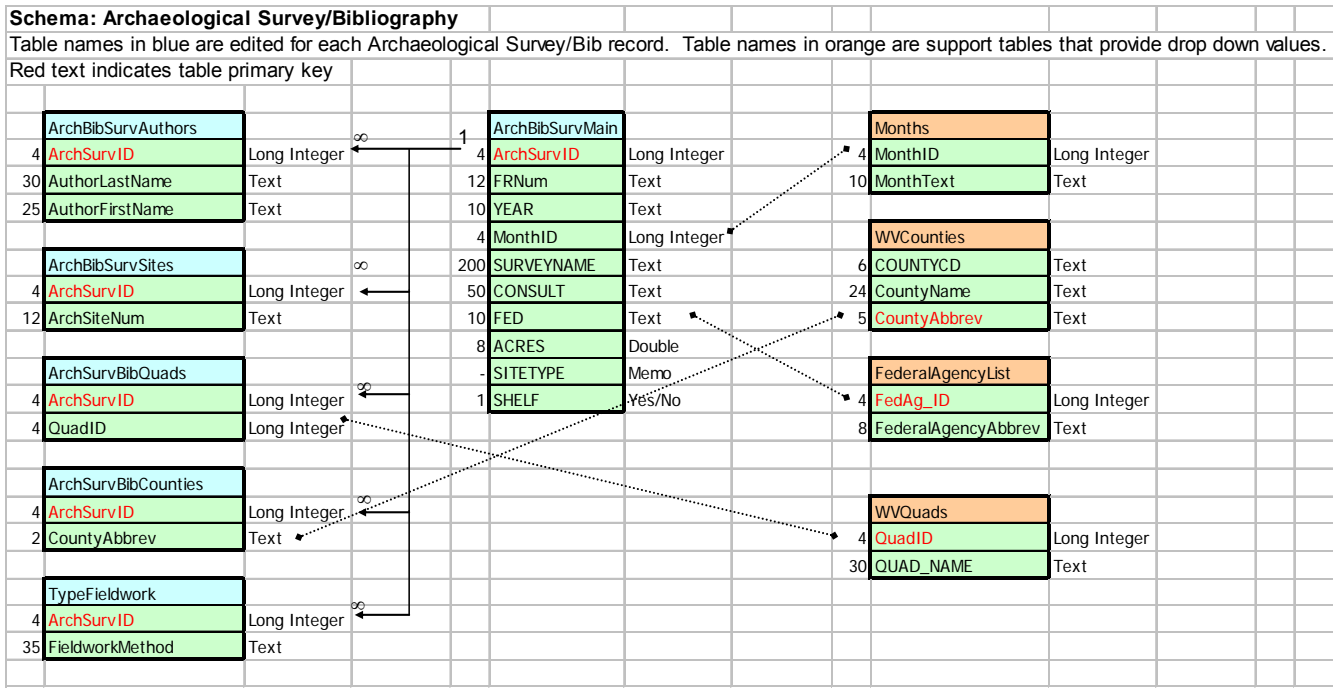

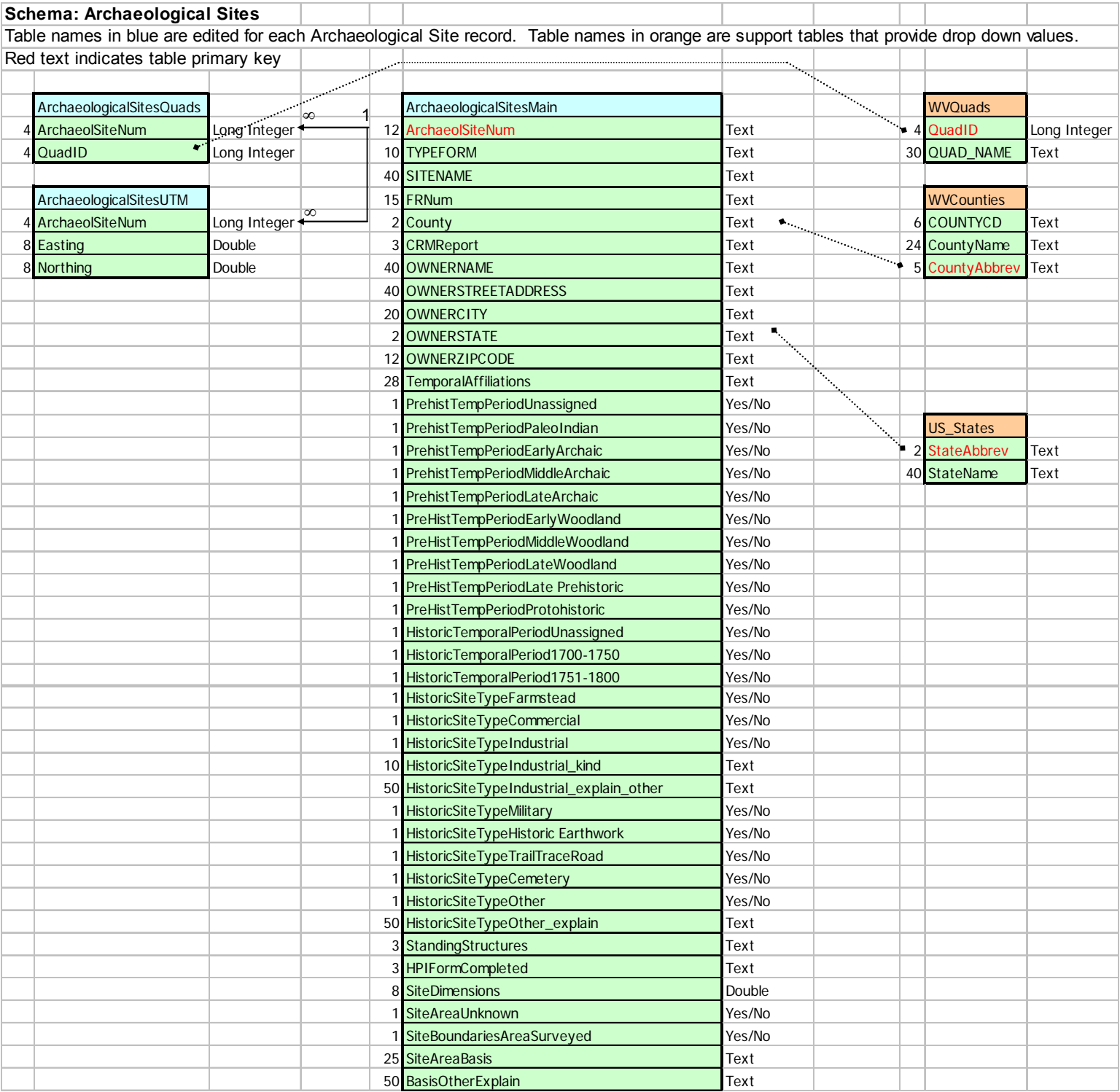

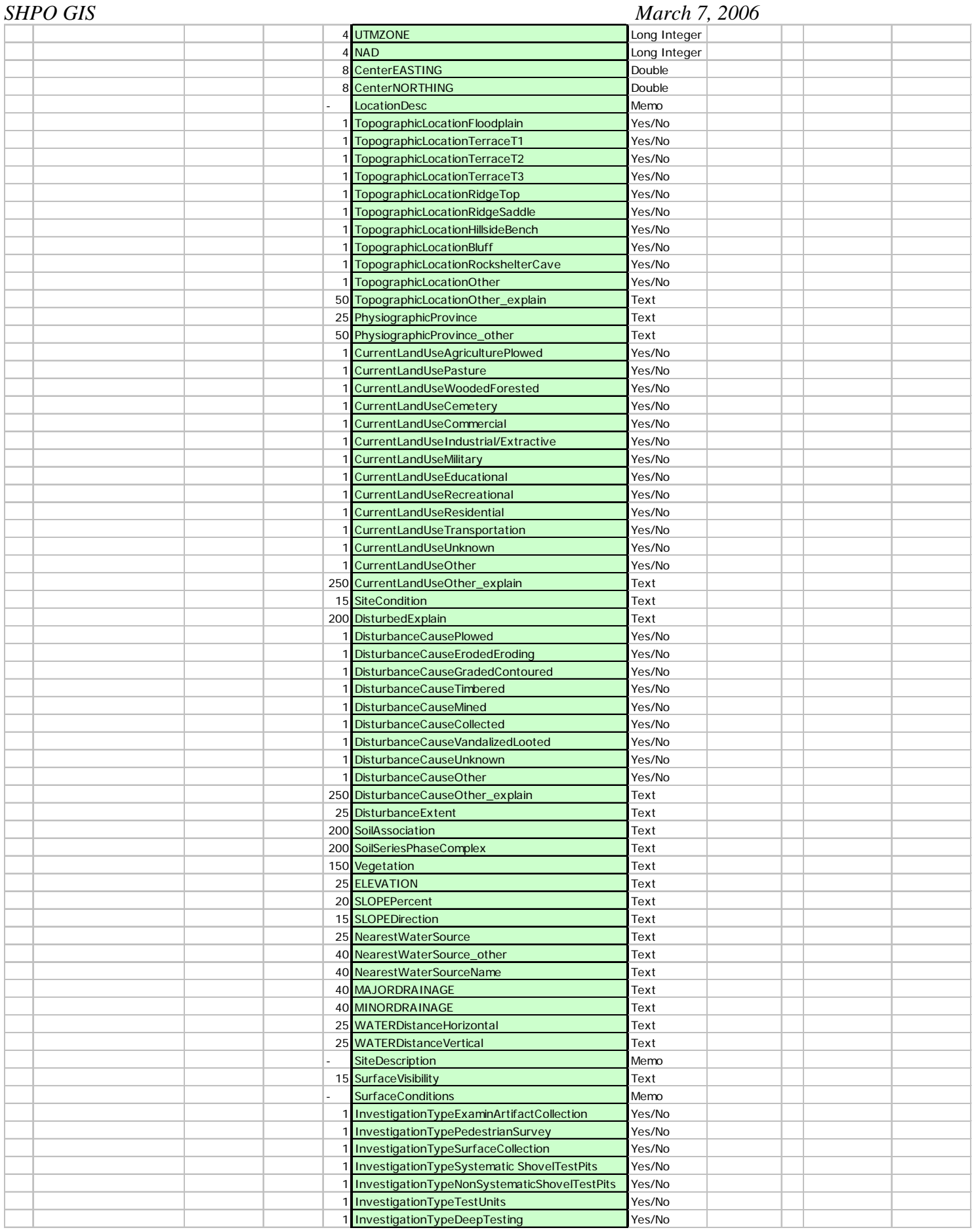

### *SHPO GIS March 7, 2006*

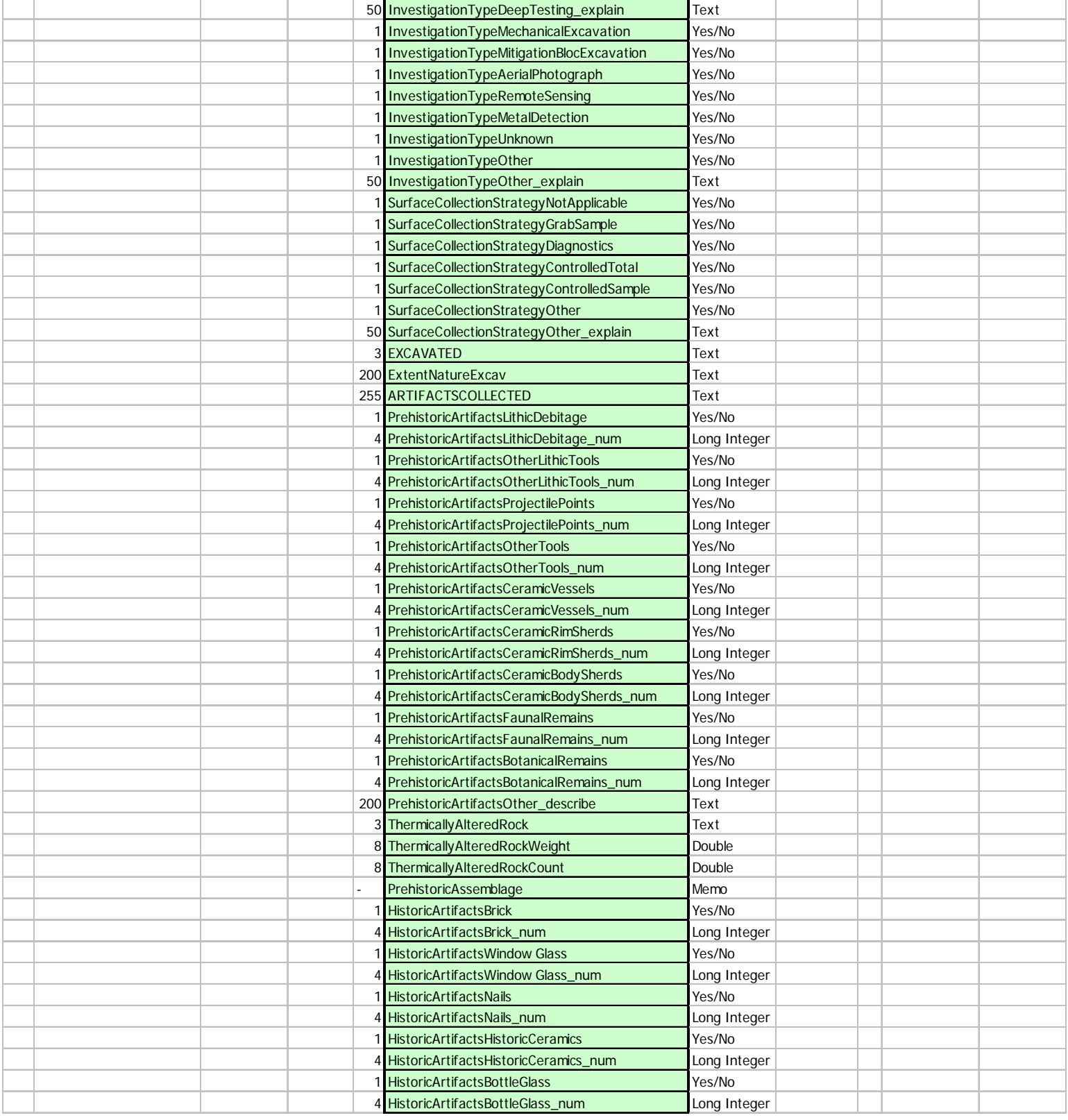

#### *SHPO GIS March 7, 2006*

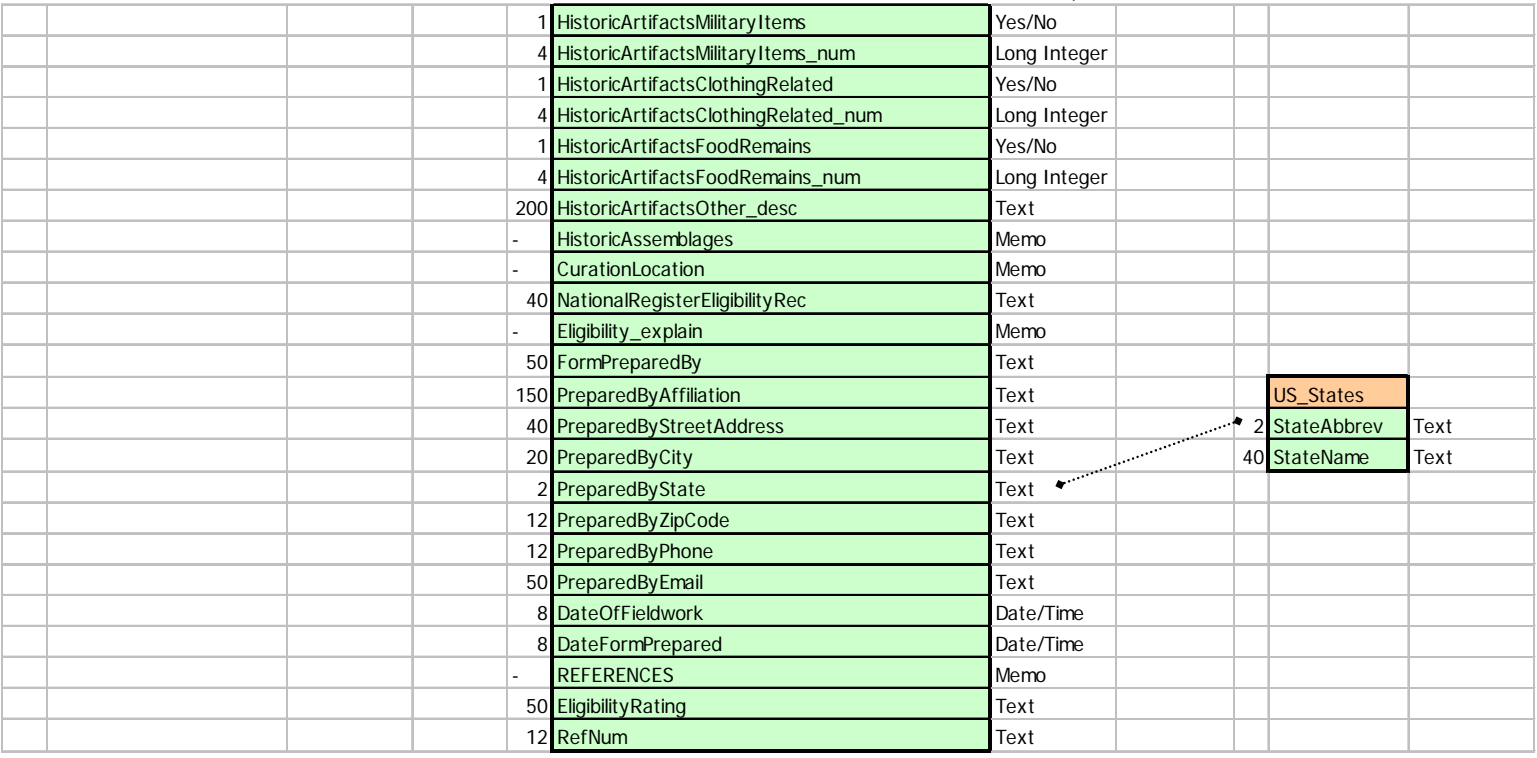

### *SHPO GIS March 7, 2006*

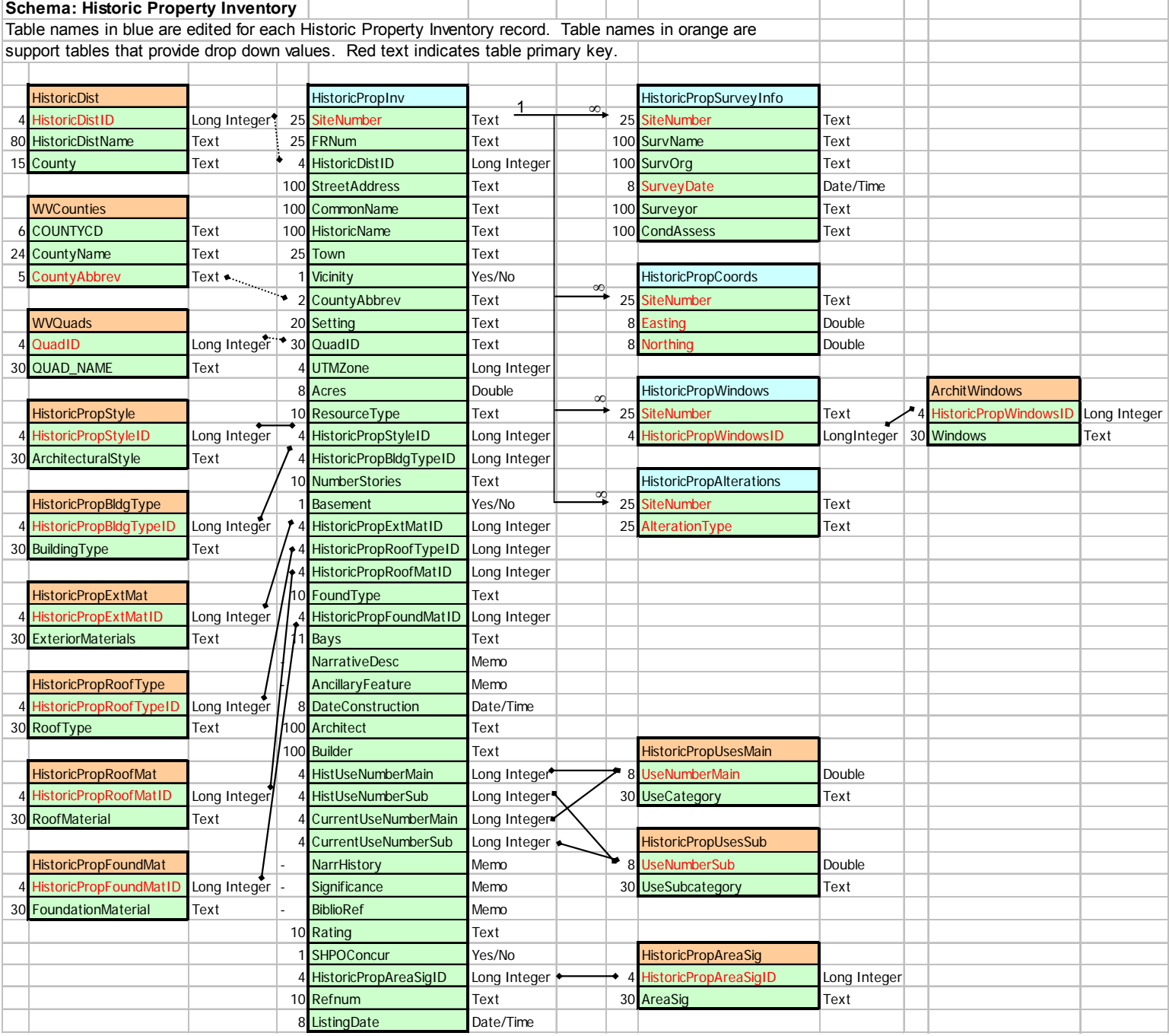

## **SHPO GIS**<br>Schema: Ce

### *March 7, 2006*

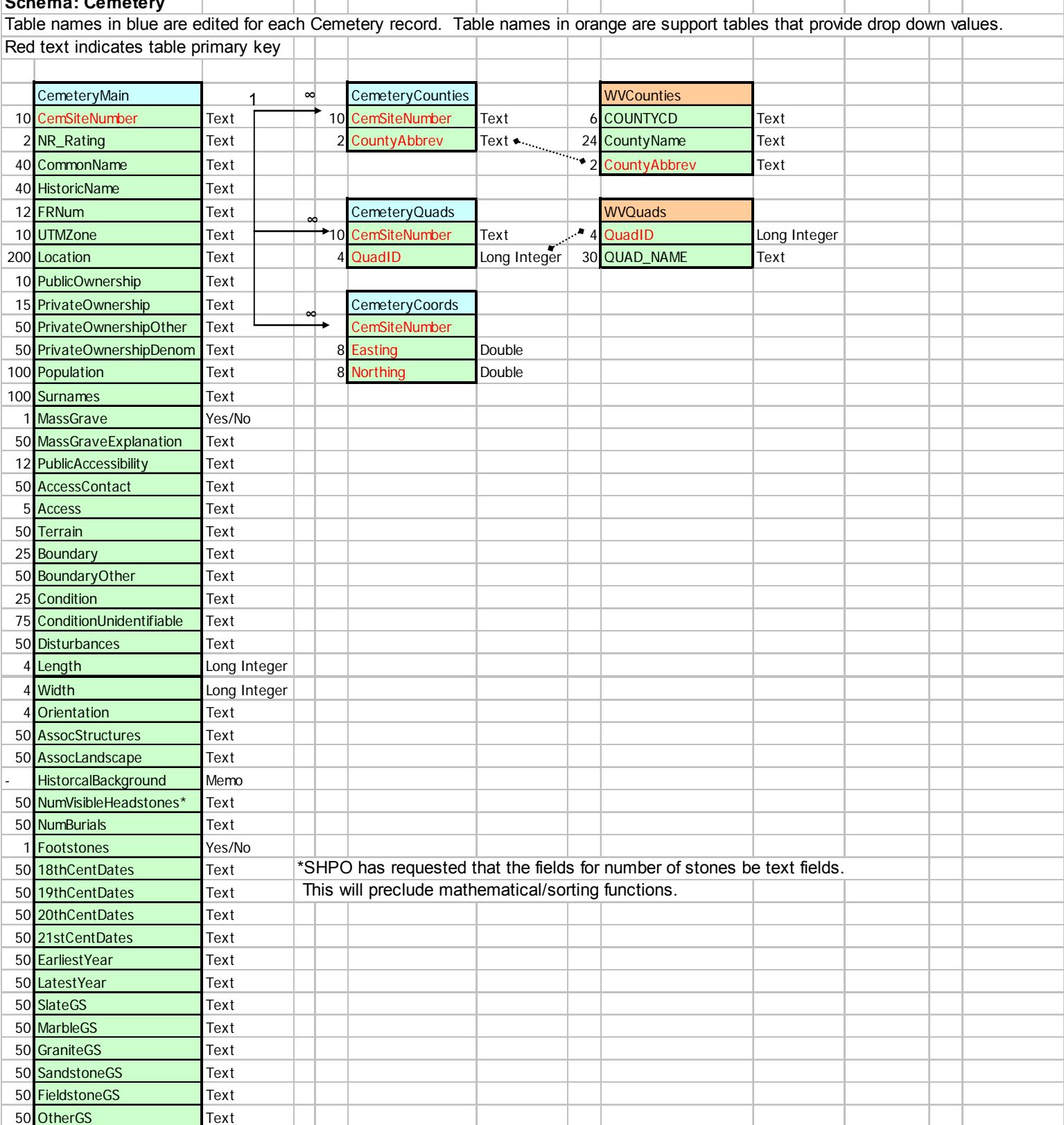

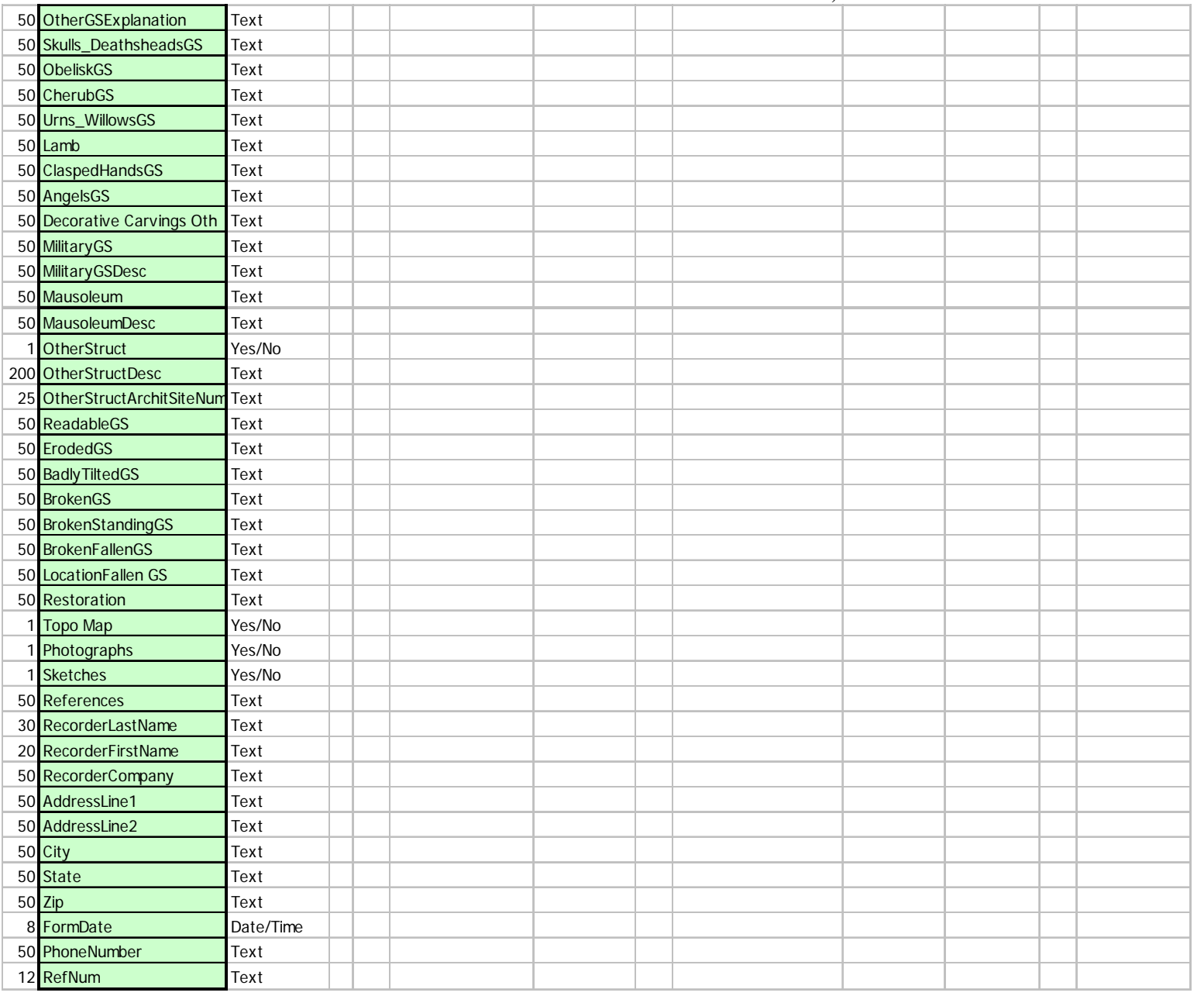

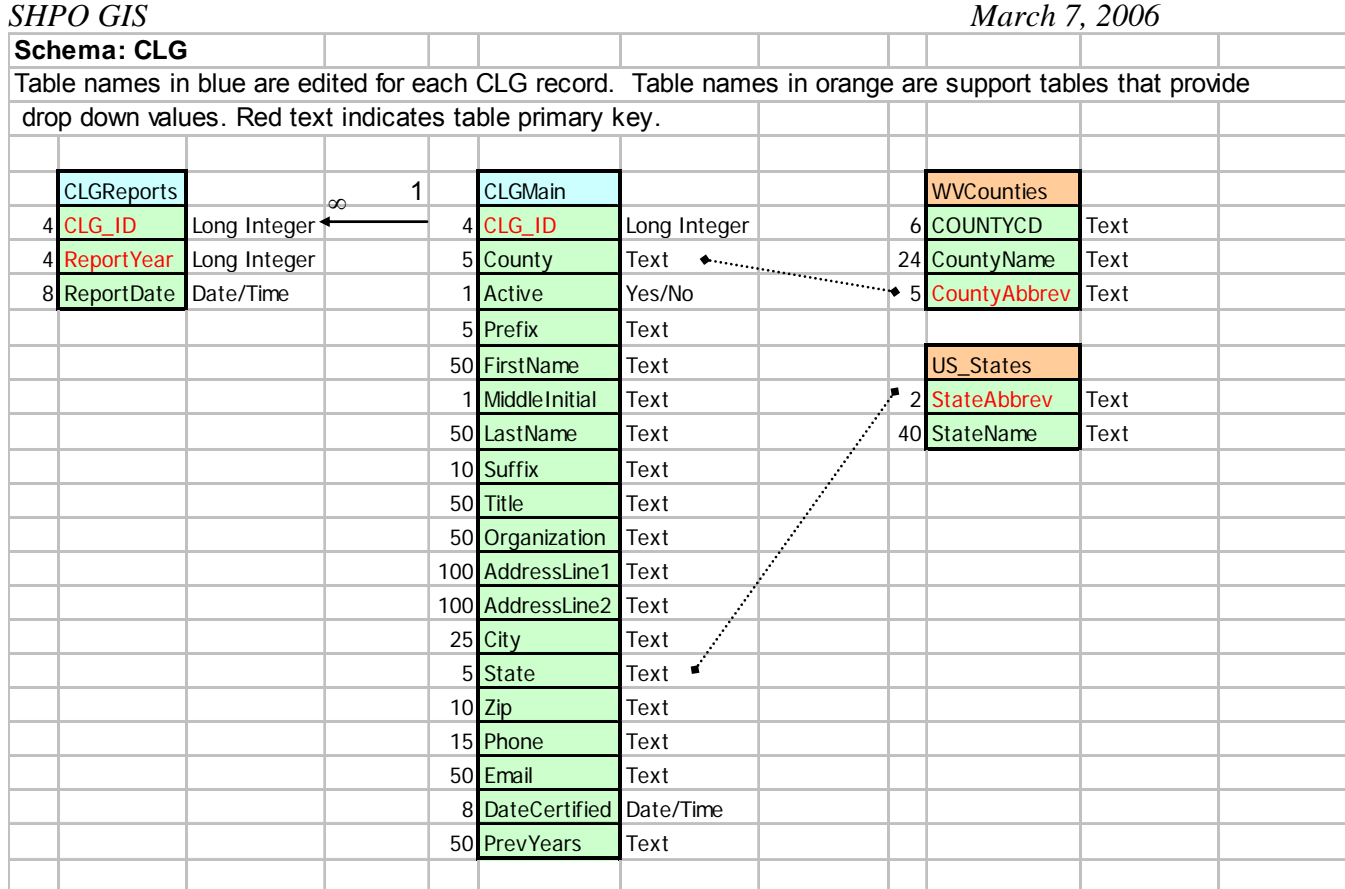

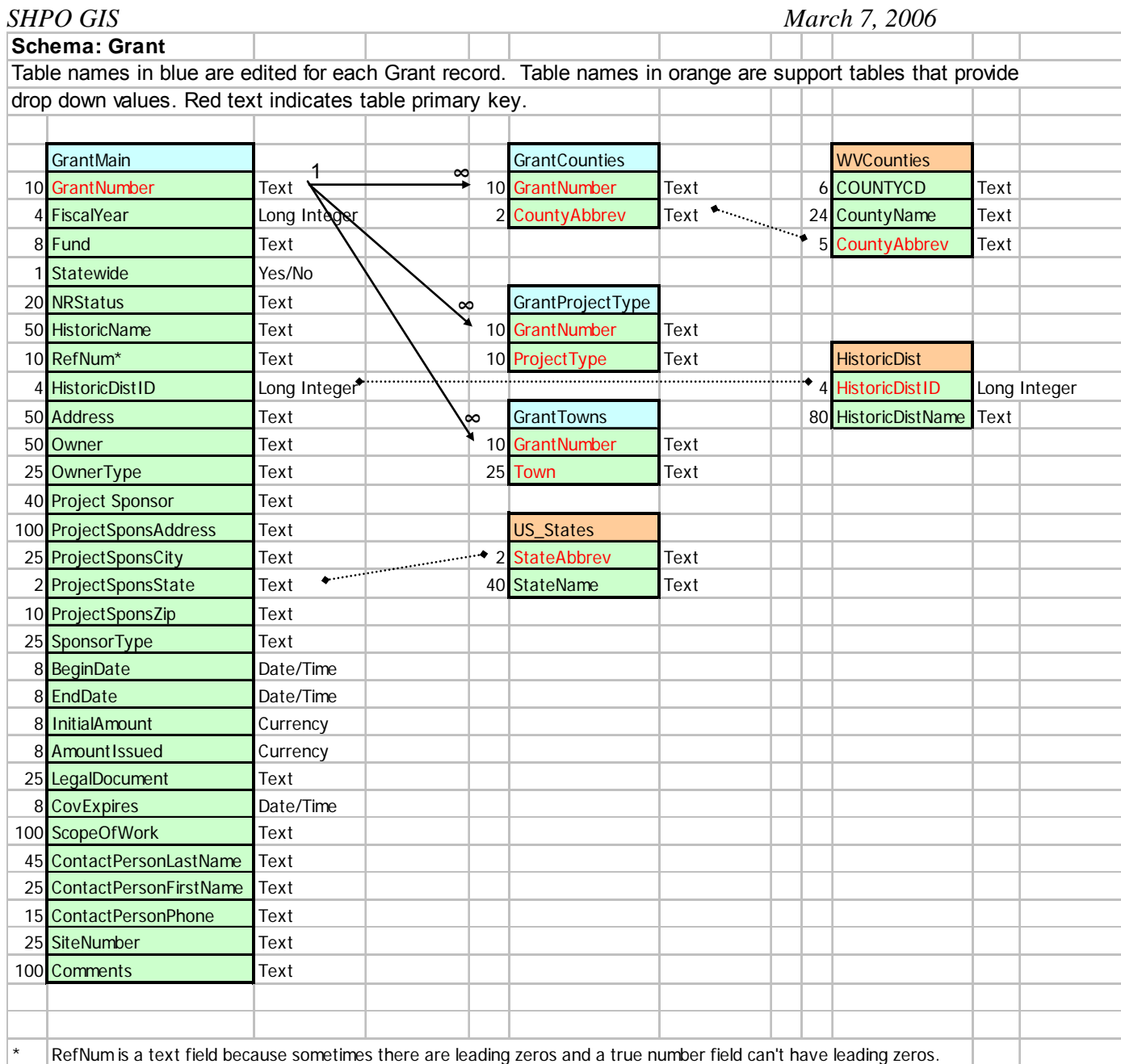

#### *SHPO GIS March 7, 2006*  **Schema: Review and Compliance Database**

### т

т

J.

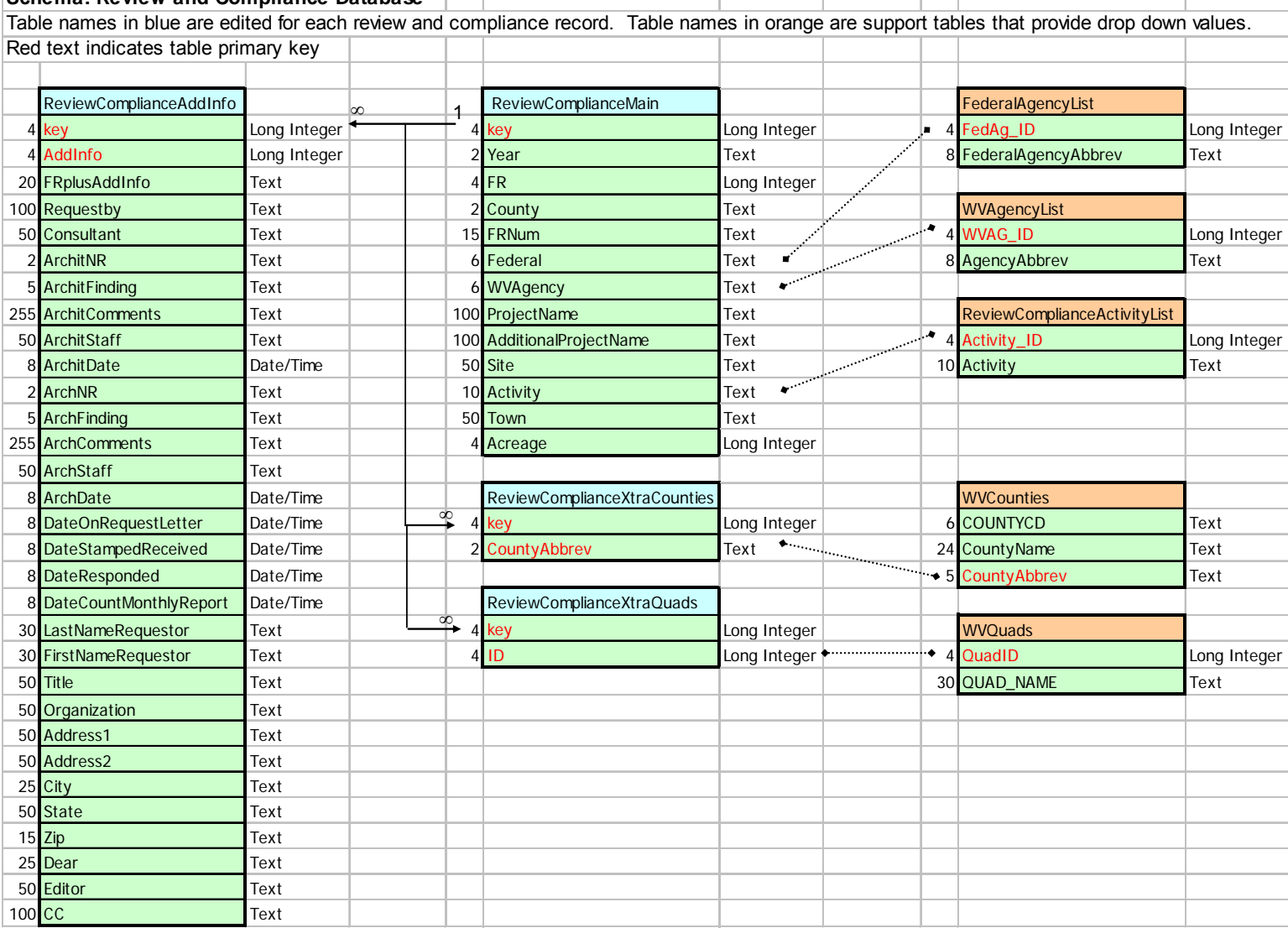

### **SHPO GIS**

### *March 7, 2006*

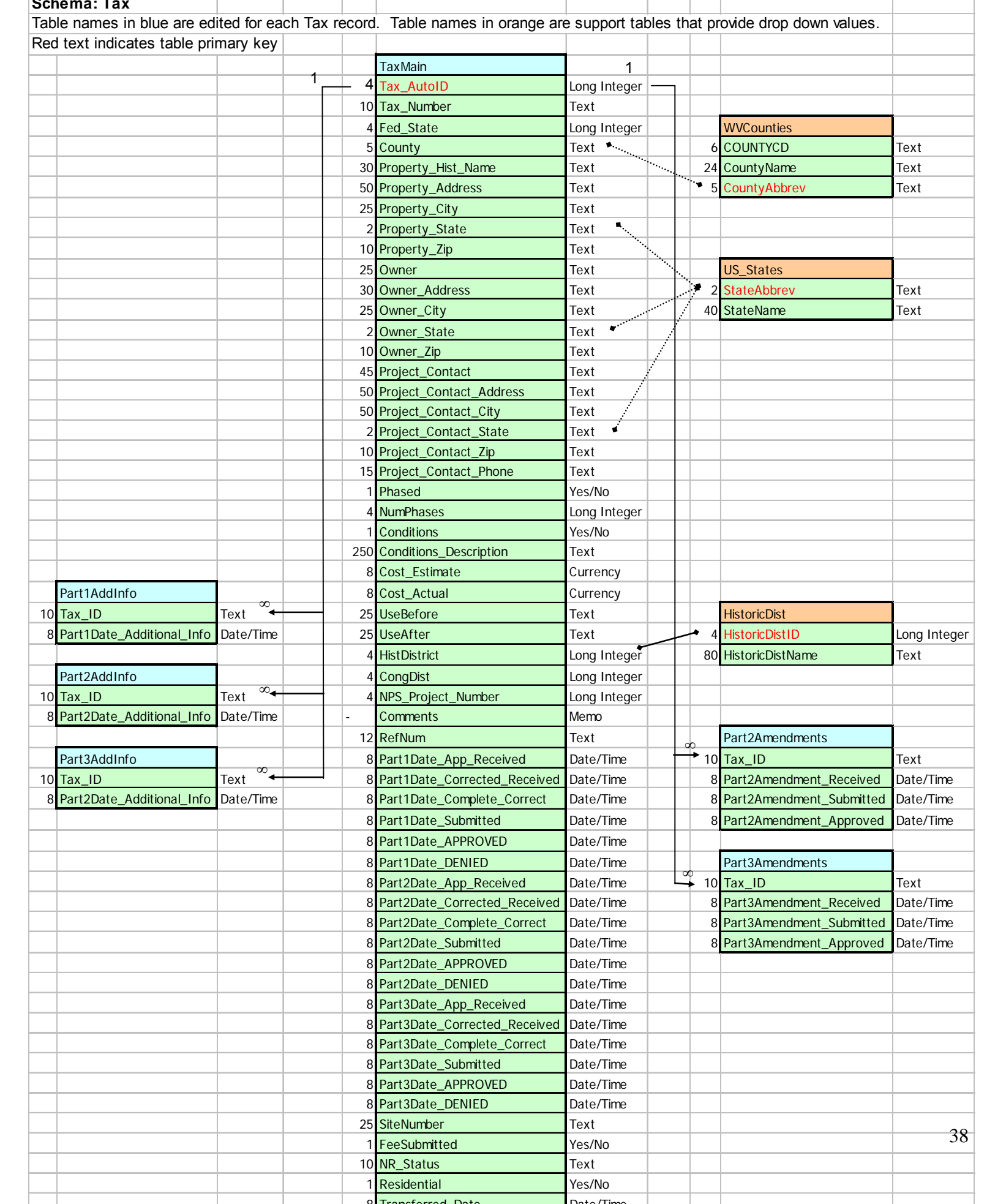

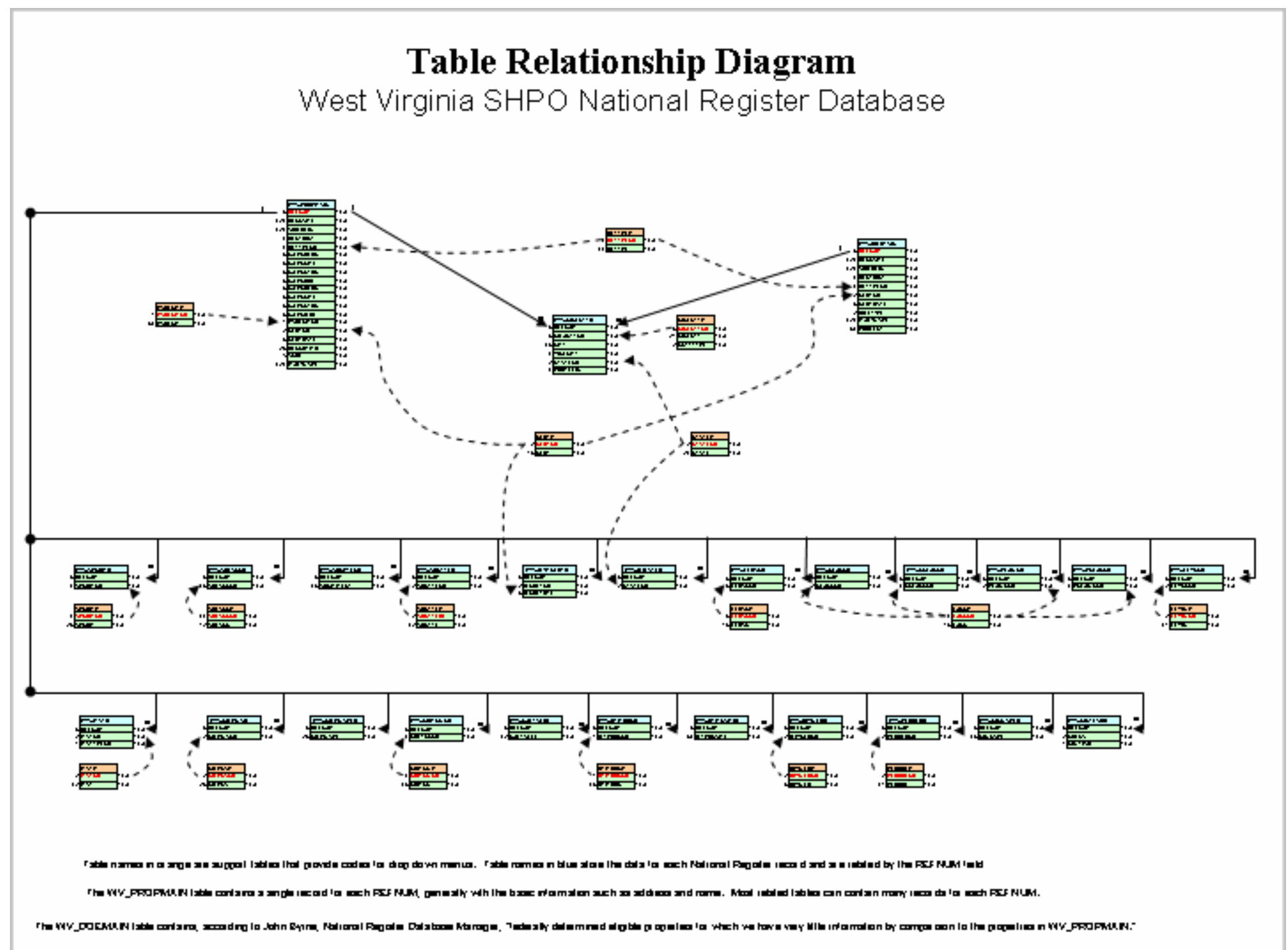

### <span id="page-41-0"></span>**APPENDIX H: Database Migration Plans For Archaeological Sites Database.**

Map Old Database Fields to New

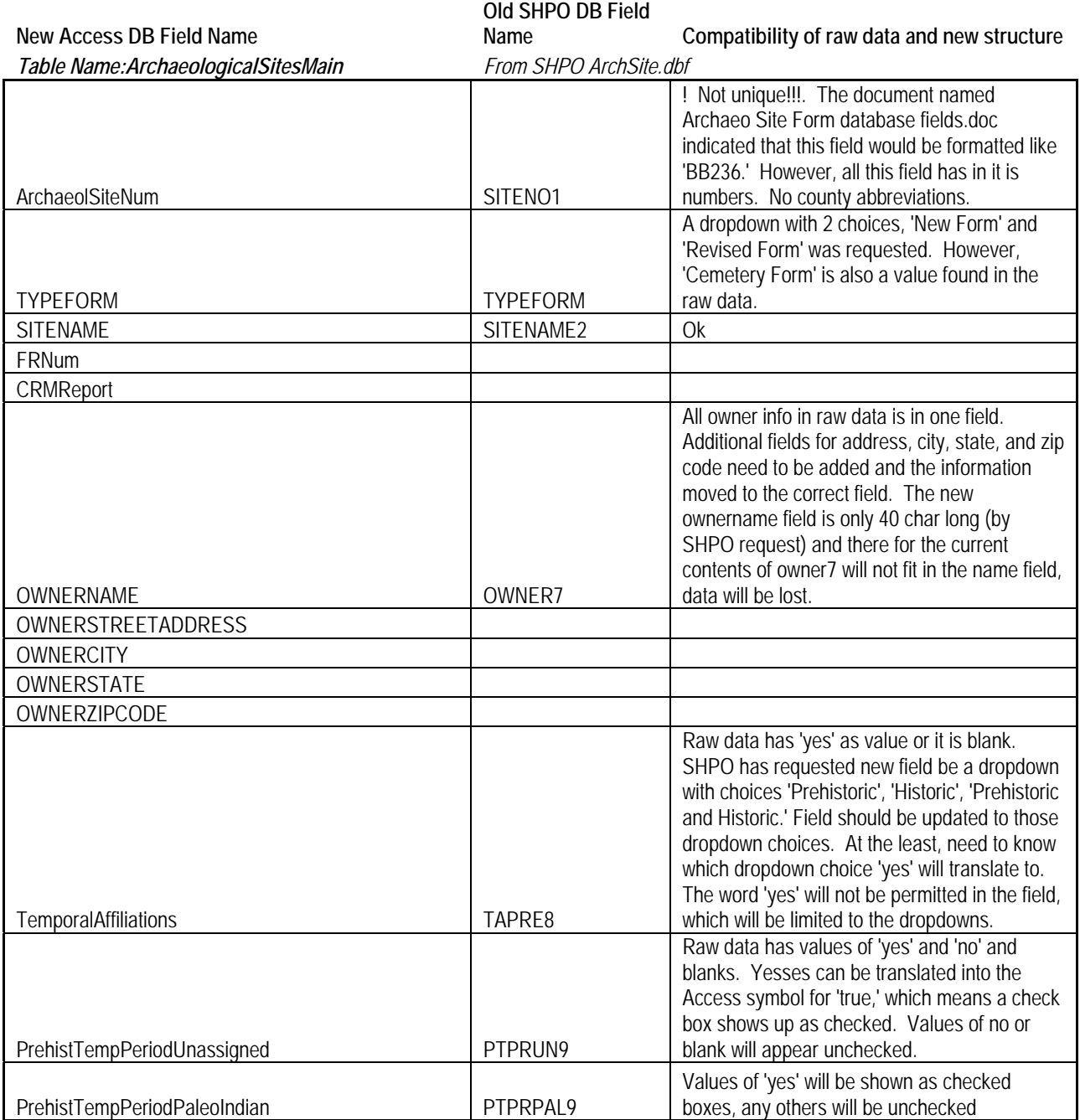

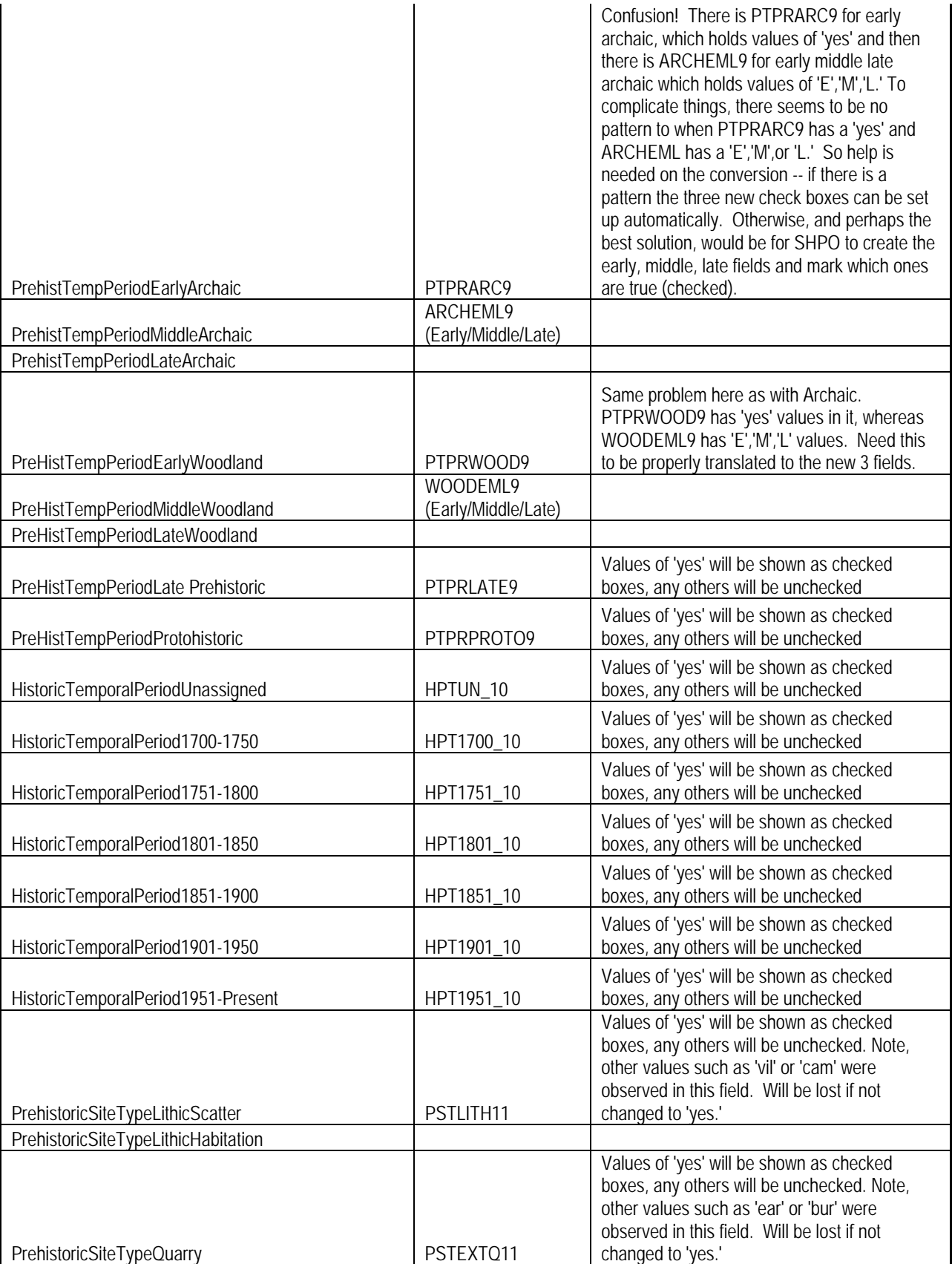

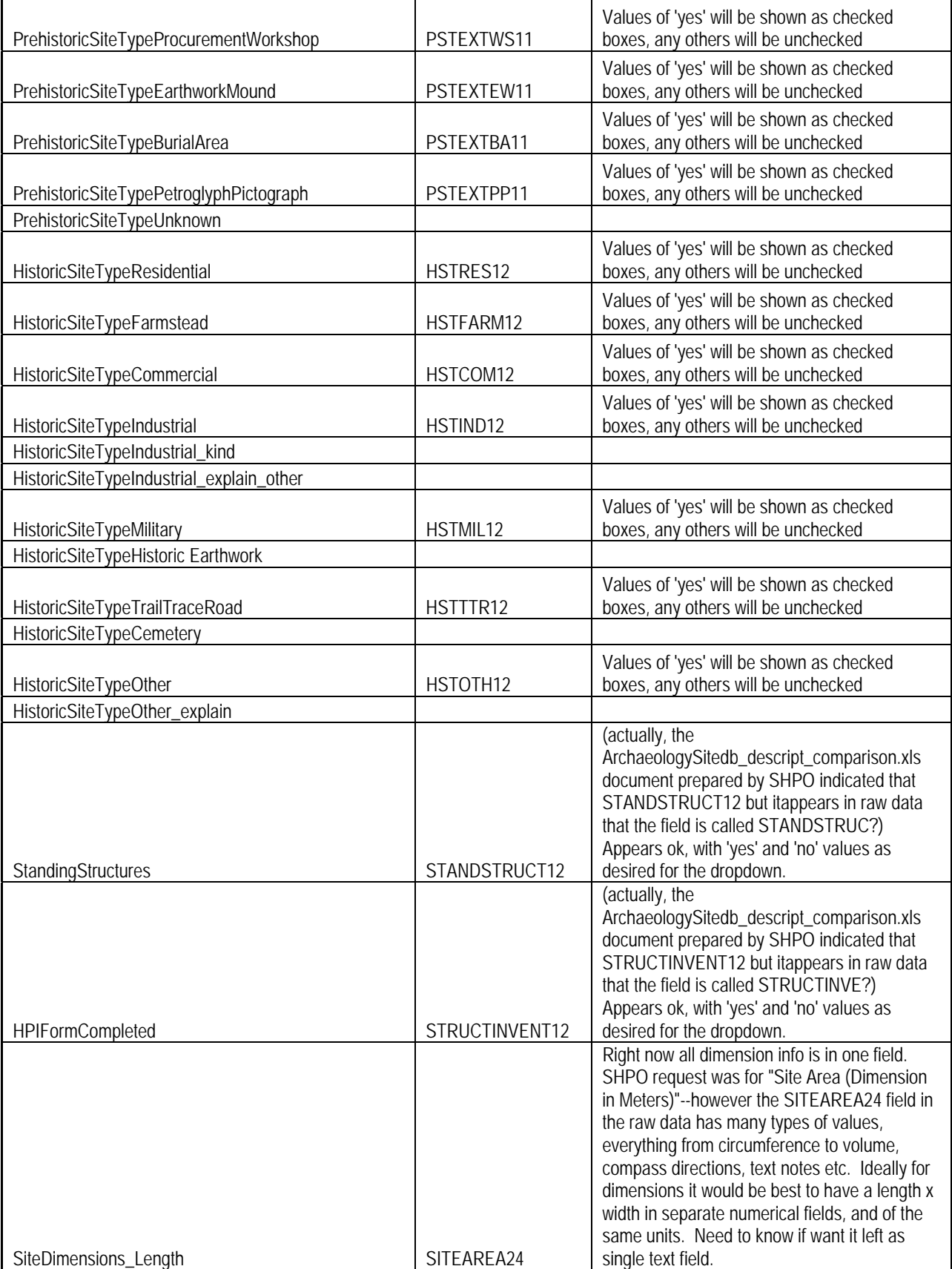

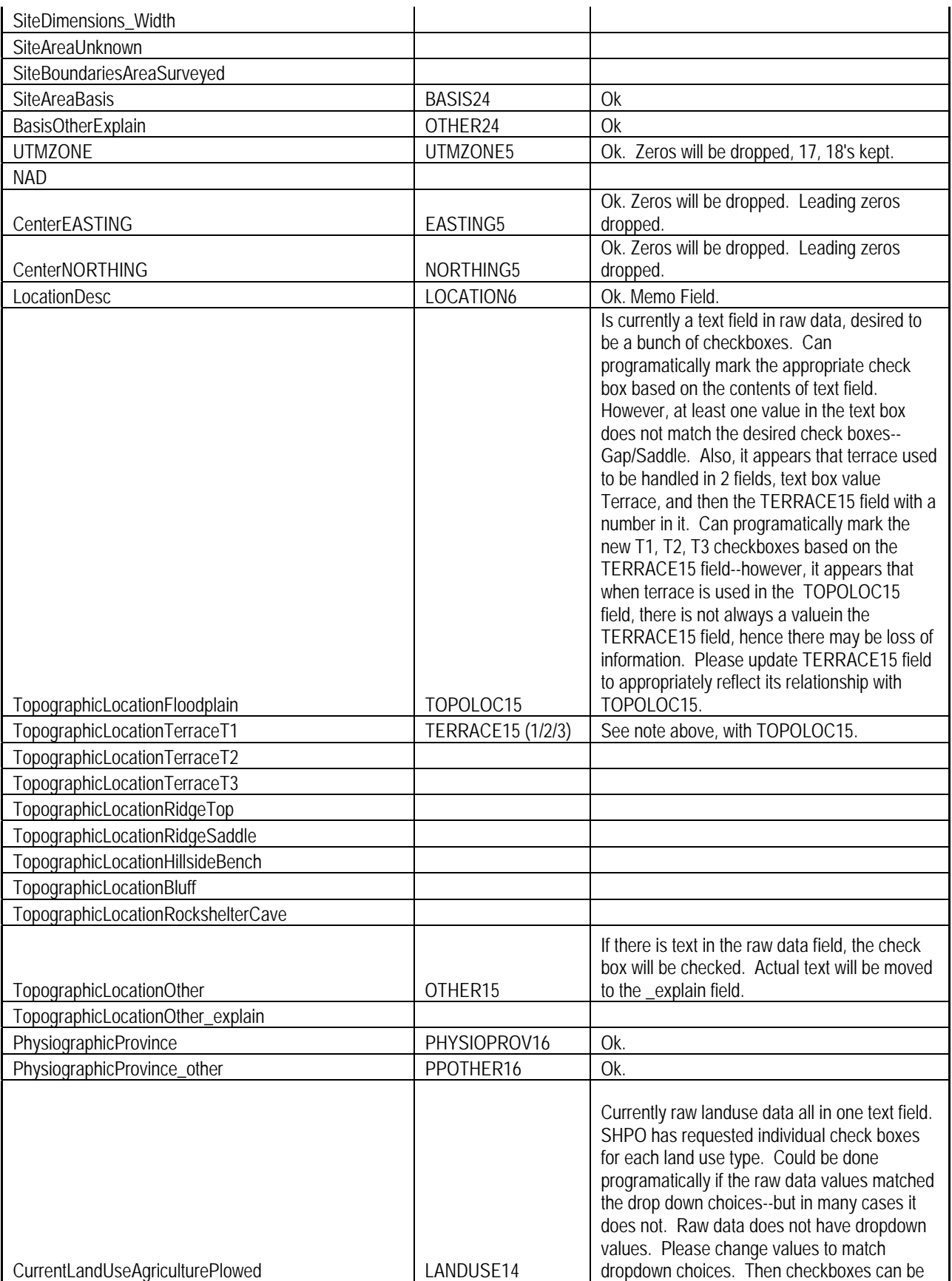

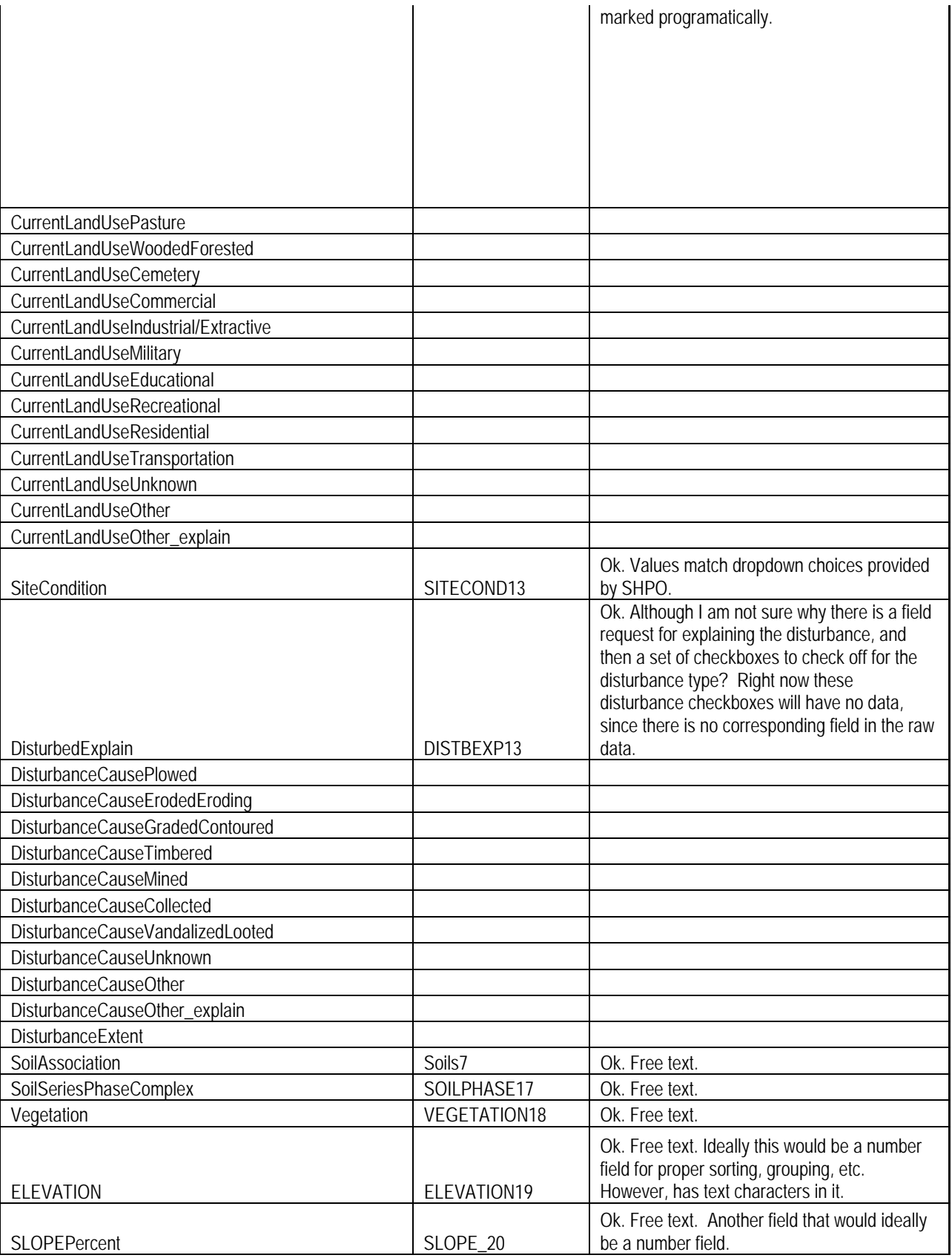

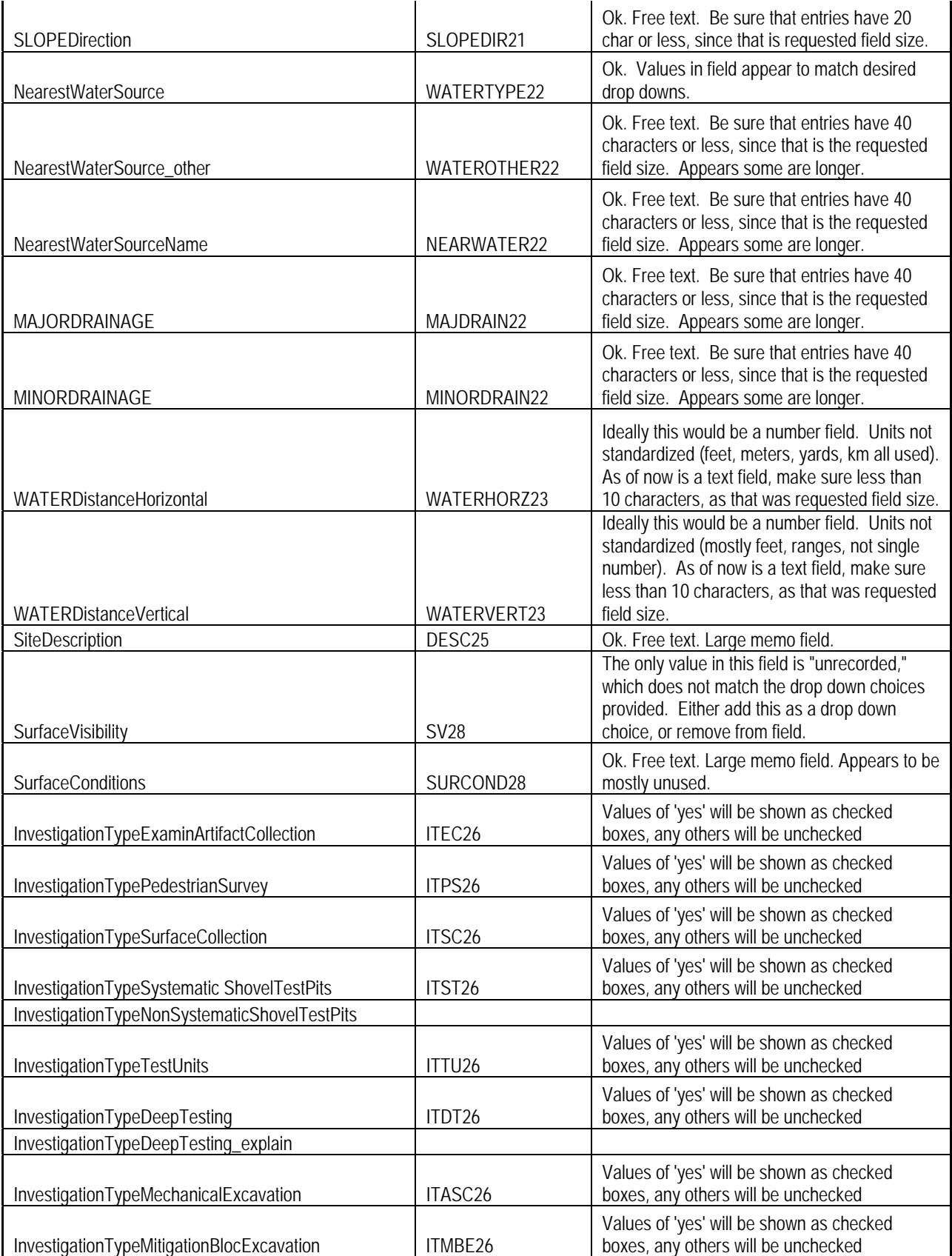

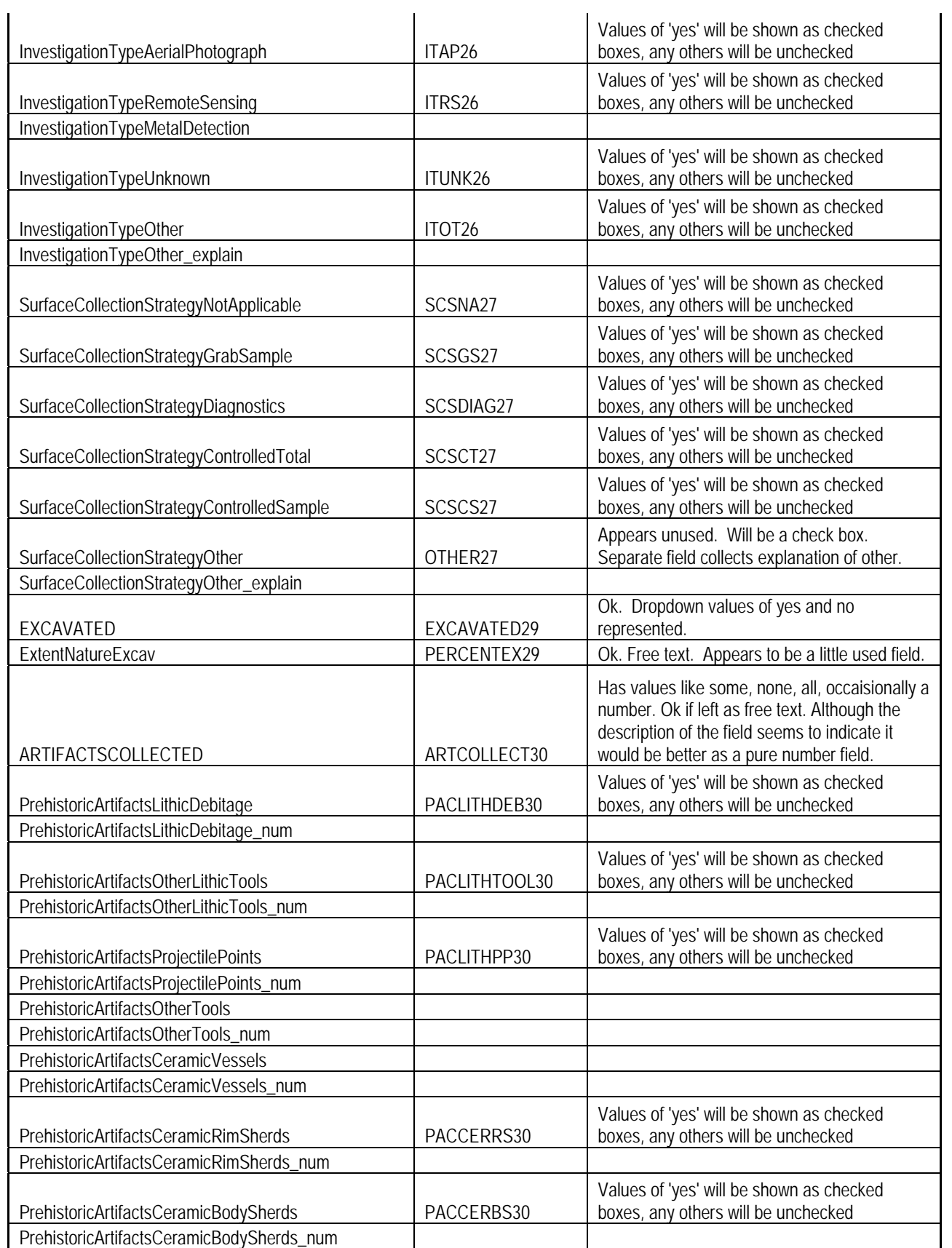

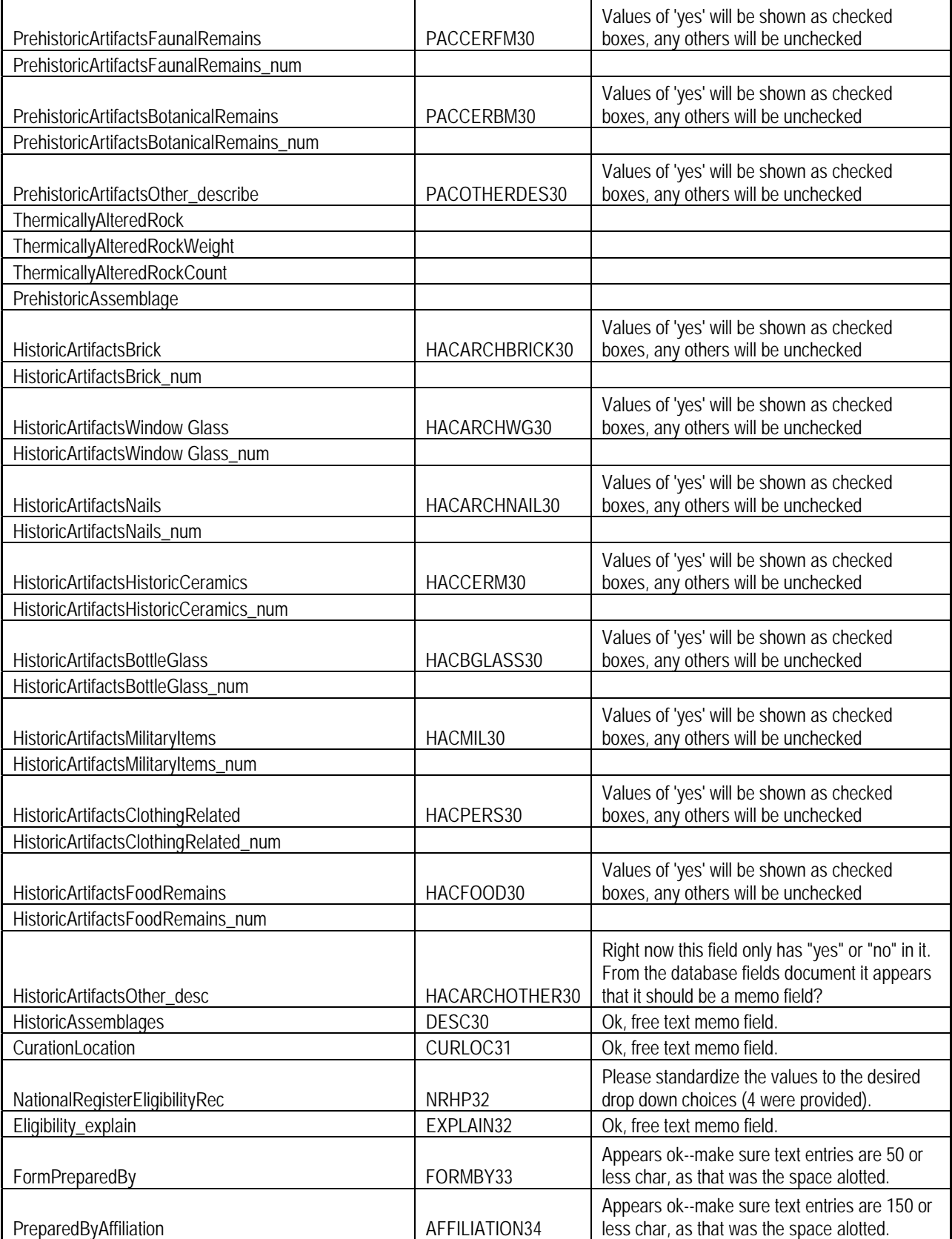

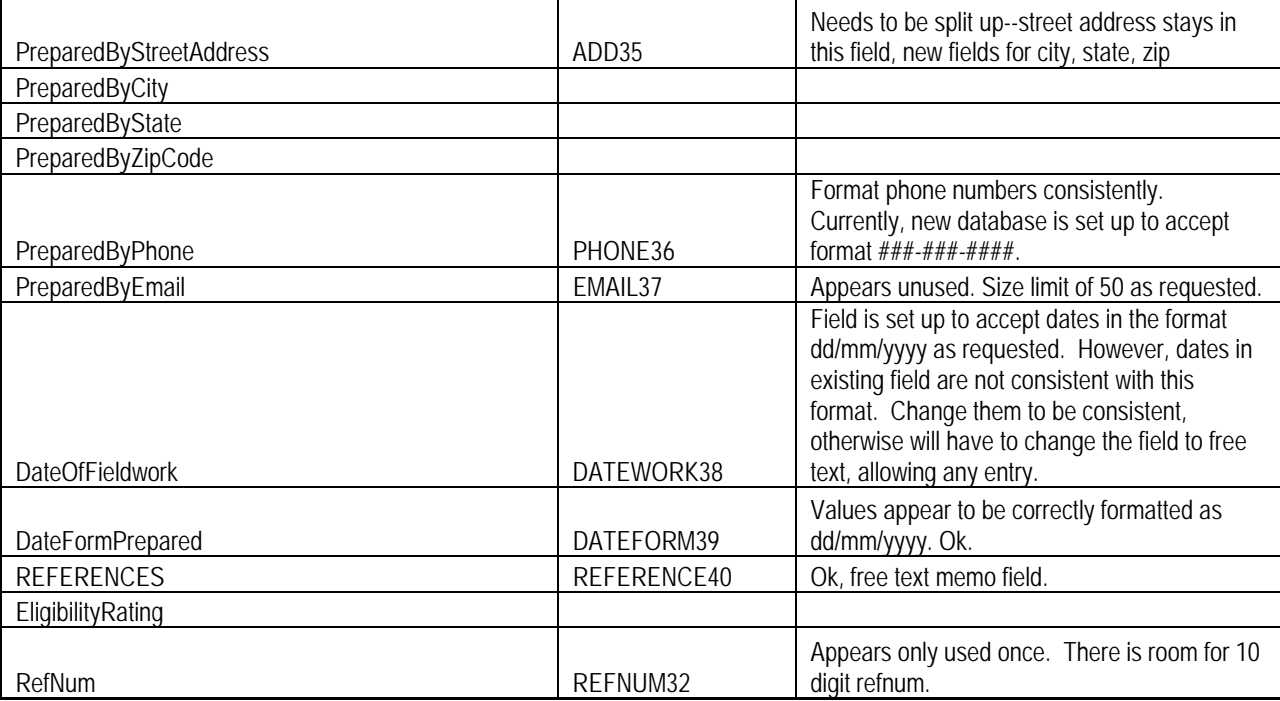

*Table Name:ArchaeologicalSitesCounties* 

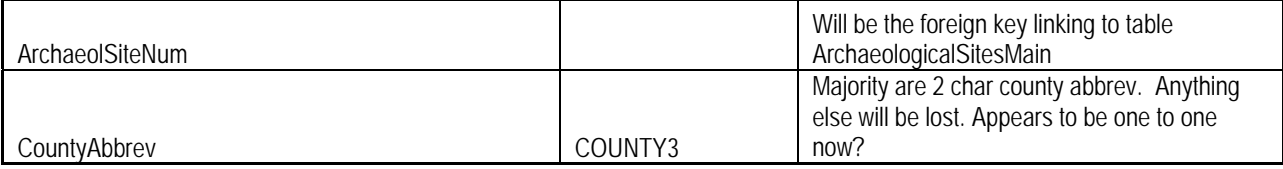

*Table Name:ArchaeologicalSitesQuads* 

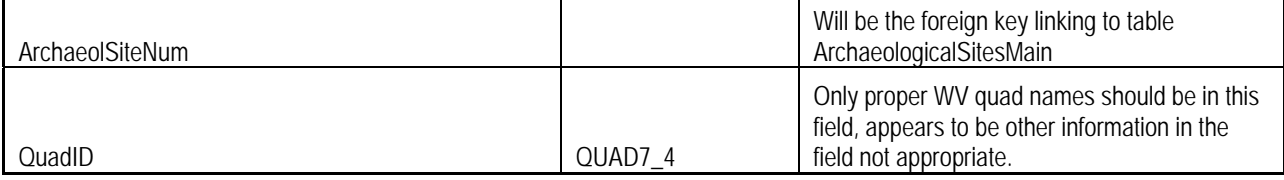

#### *Table Name:ArchaeologicalSitesUTM*

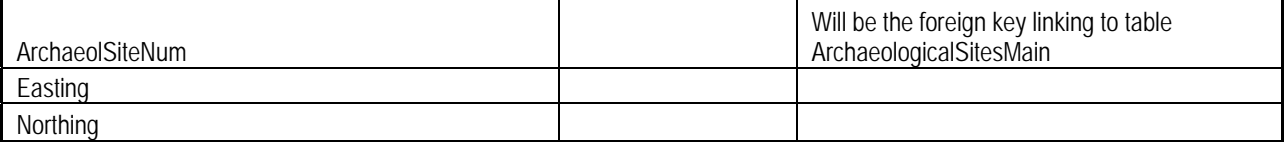

### <span id="page-50-0"></span>**APPENDIX I: WVbasemap Data Layers**

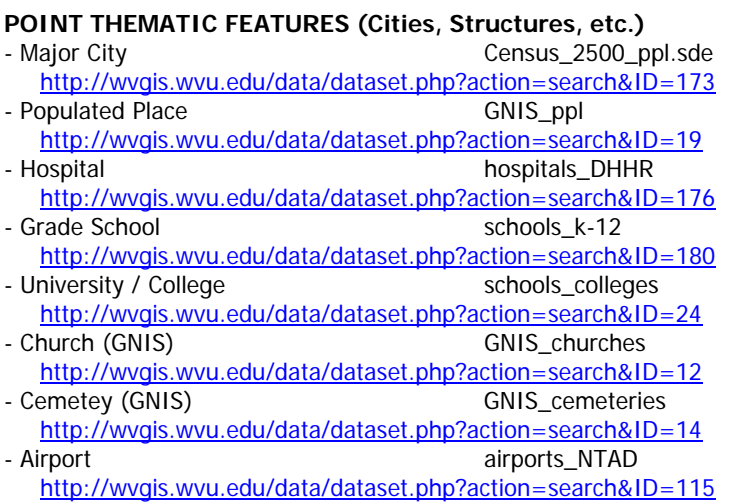

#### **TRANSPORTATION**

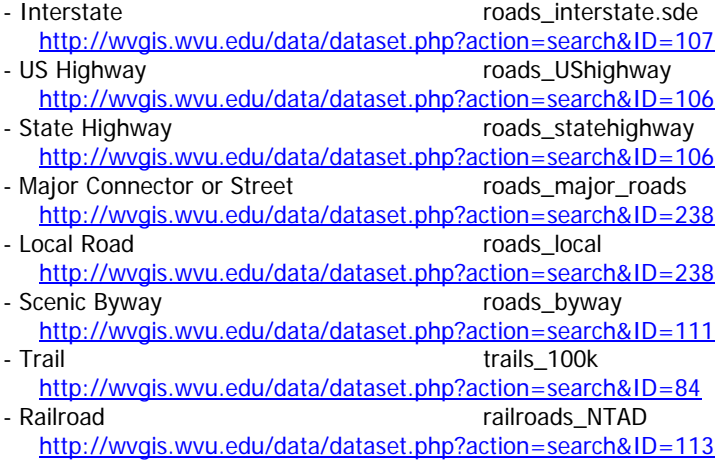

#### **HYDROGRAPHY**

- 100k Major Stream (line) hydro\_100k\_major\_rivers.sde <http://wvgis.wvu.edu/data/dataset.php?action=search&ID=204><br>00k Major Waterbody (polygon) hydro\_100k\_major\_lakes
- 100k Major Waterbody (polygon) <http://wvgis.wvu.edu/data/dataset.php?action=search&ID=204><br>4k NHD River/Stream (line) hydro\_24kNHD\_streams
- 24k NHD River/Stream (line) <http://wvgis.wvu.edu/data/dataset.php?action=search&ID=235><br>4k NHD Waterbody (polygon) hydro\_24kNHD\_waterbodies
- 24k NHD Waterbody (polygon) <http://wvgis.wvu.edu/data/dataset.php?action=search&ID=235>

#### **BOUNDARIES**

**POLIITICAL BOUNDARIES** 

- State Boundary (1:24k) bdry\_state24k.sde

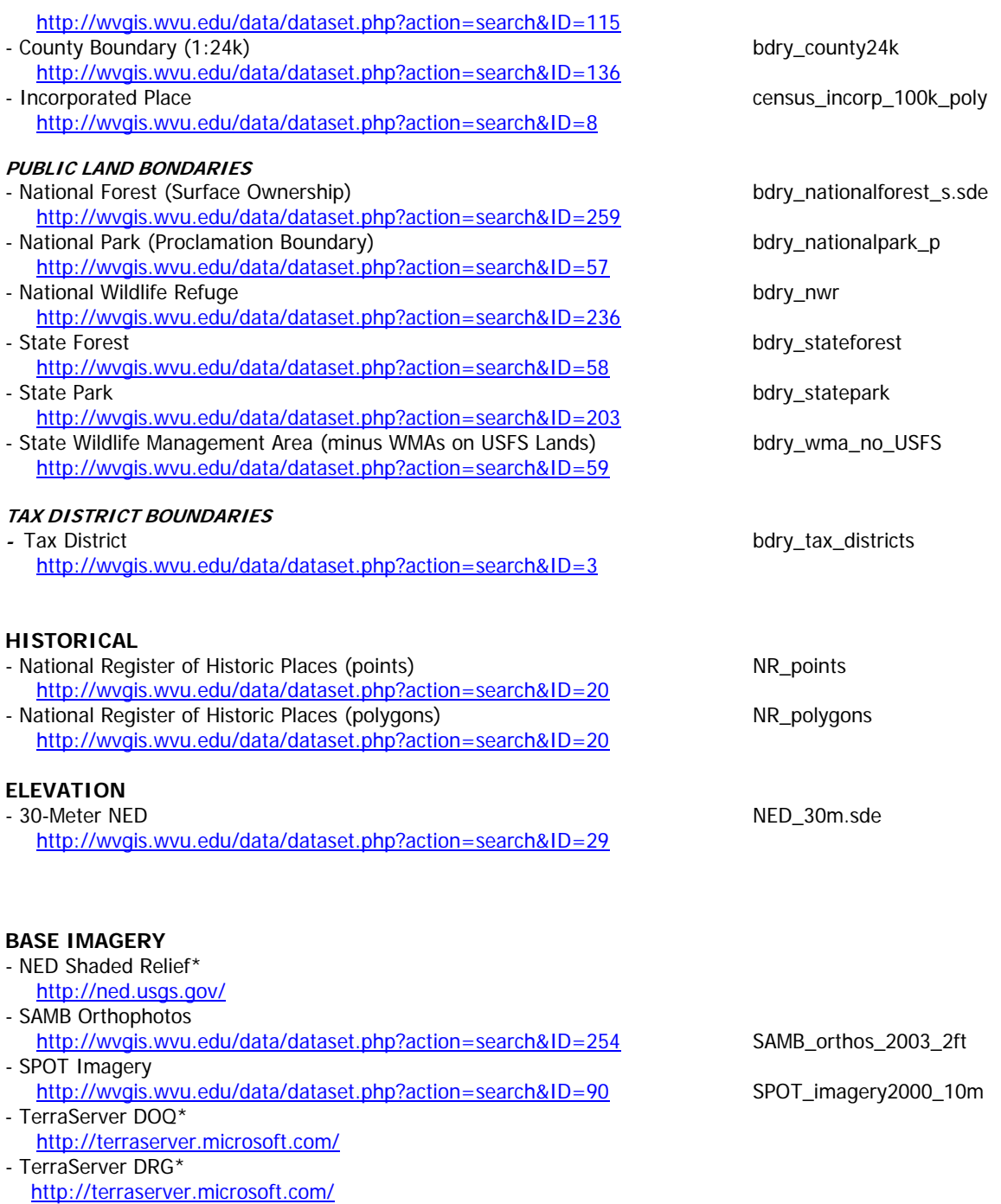

\* Data served from remote Web mapping service

### <span id="page-52-0"></span>**APPENDIX J: GIS Database Evaluation Report**

March 11, 2005

Tami Koontz WV State Historic Preservation Office Division of Culture and History 1900 Kanawha Blvd. East Charleston, WV 25305-0300

**RE:** Evaluation of SHPO's GIS Files

Dear Tami,

We evaluated the SHPO GIS files you dropped off at our last meeting in Morgantown. It appears that most of the GIS files are in the Geographic Coordinate System, NAD27 Datum. Some of the GIS files were not viewable or contained incorrect coordinates. Certain records had no identifiers, which are essential to link tabular and spatial data together. See Table 1.

We will need to devise a business plan to ensure the SHPO GIS files are properly formatted for linking to the databases. This will require close coordination, training, and quality control measures on both our parts. We will also have to generate reconciliation reports to make sure all unique identifiers match properly between the spatial and tabular records.

Below are some parameters that should be adopted for the GIS files to link successfully to the tabular databases:

*Statewide Files*: All countywide files are appended into a single statewide file.

*Feature Types*: Each data theme is comprised of only two feature types: points and polygons. Line features should be converted to polygons.

*Unique Identifier*: All features have a standardized, unique identifier.

*Database Schema*: Select database fields are identical in name, width, and data type.

*Overlapping Features*: Overlapping and single polygons are represented in the same layer.

*Polygon Topology*: Polygon features have topology to correctly depict geographic relationships between neighboring features.

*Coordinate System*: All features have the same projection and datum. The coordinate system should be either UTM or geographic, and the horizontal datum NAD83.

I look forward to continuing a mutually beneficial partnership with your agency. Please contact me if you have any questions about this report.

Sincerely,

Kurt Donaldson

Mr. Kurt Donaldson Project Manager WV GIS Technical Center West Virginia University 307 White Hall, PO Box 6300 Morgantown, WV 26506-6300 phone: (304) 293-5603 x 4336 e-mail kdonalds@wvu.edu

cc: Ms. Nicole Edwards

### **Table 1.** Evaluation of SHPO GIS Layers

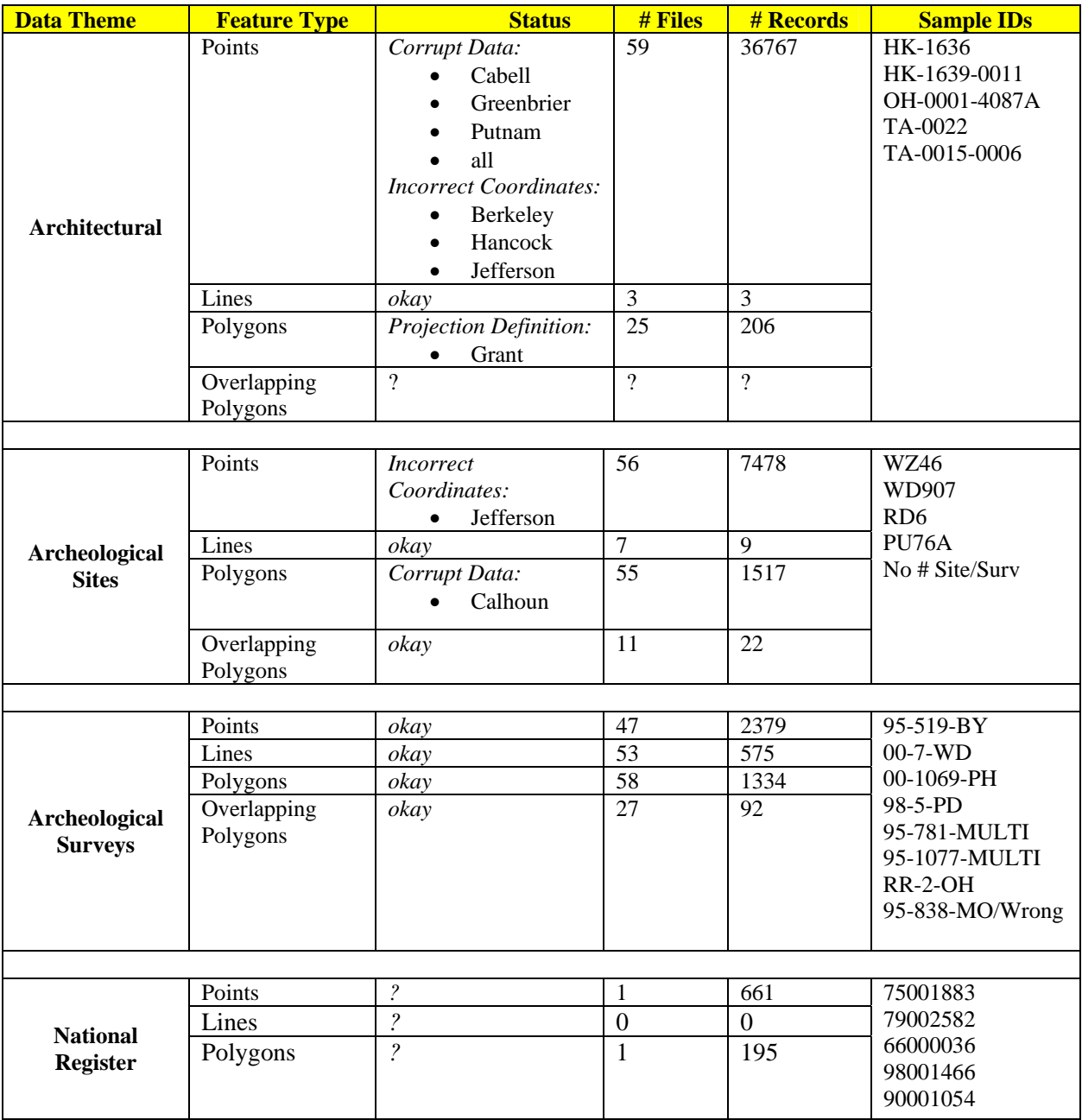